## z/OS Runtime Component

Release 8.1.3 November 2013

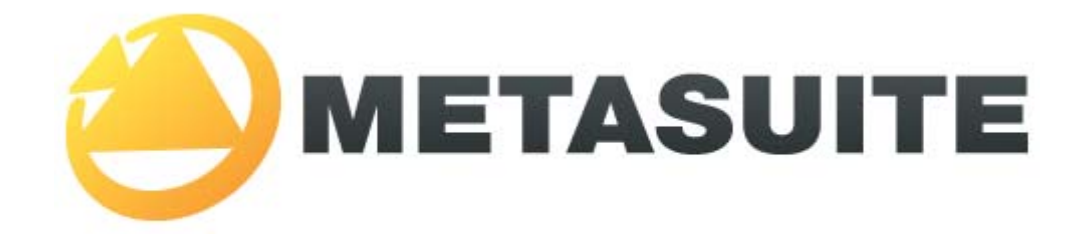

IKAN Solutions N.V. Kardinaal Mercierplein 2 B-2800 Mechelen BELGIUM

Copyright © 2013, IKAN Solutions N.V.

No part of this document may be reproduced or transmitted in any form or by any means, electronically or mechanically, for any purpose, without the express written permission of IKAN Solutions N.V.

MetaSuite, MetaStore Manager, MetaMap Manager and Generator Manager are trademarks of IKAN Solutions N.V. Adabas is a trademark of Software AG. DB2 for z/OS and IMS are trademarks of International Business Machines. IDMS and Datacom/DB are trademarks of Computer Associates (CA Inc.). TOTAL is a trademark of Cincom.

## **Table of Contents**

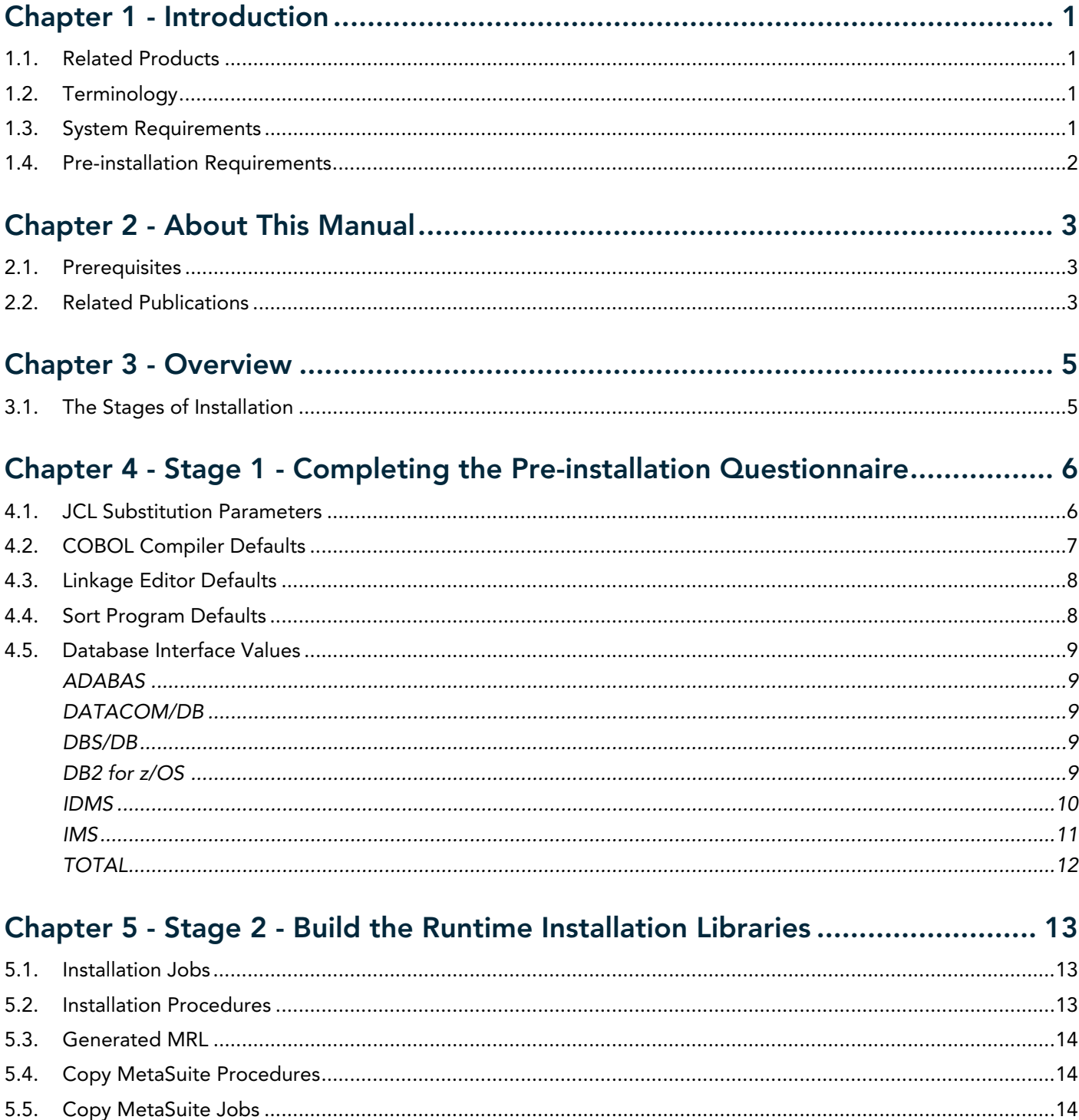

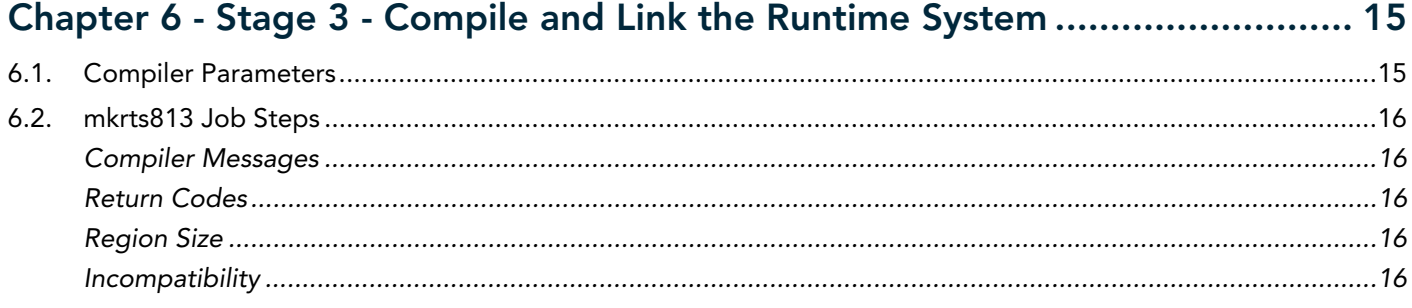

# CHAPTER 1 Introduction

### <span id="page-3-1"></span><span id="page-3-0"></span>1.1. Related Products

- MetaStore Manager (and the corresponding batch component MSBSTORE)
- MetaMap Manager (and the corresponding batch component MSBMAP)
- Generator Manager (and the corresponding batch component MSBGEN)

## <span id="page-3-2"></span>1.2. Terminology

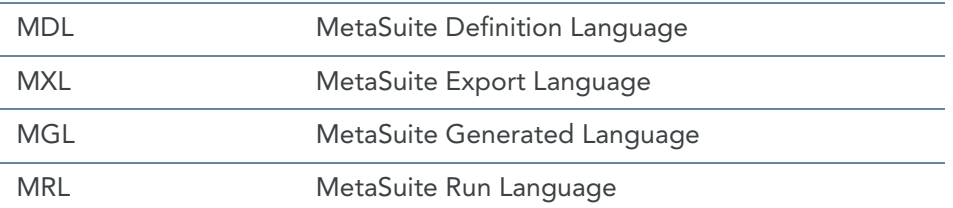

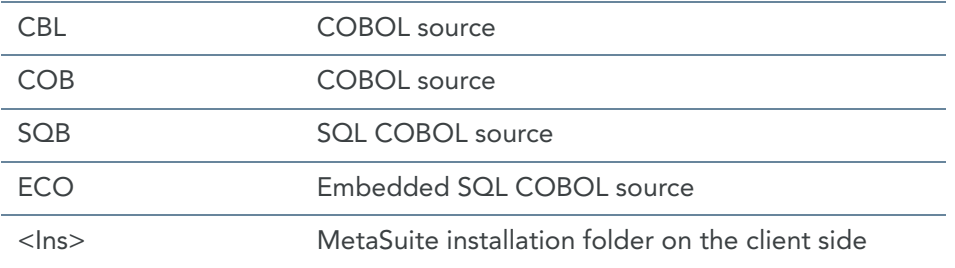

## <span id="page-3-3"></span>1.3. System Requirements

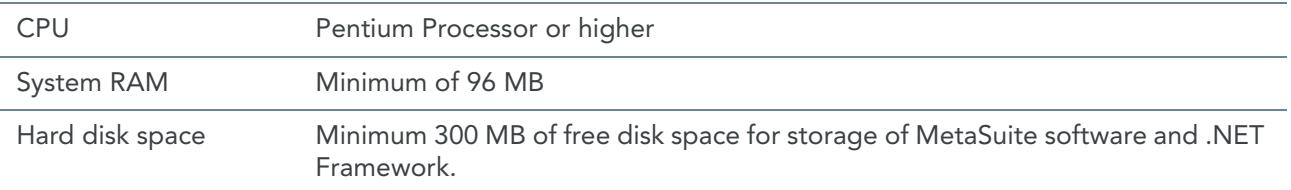

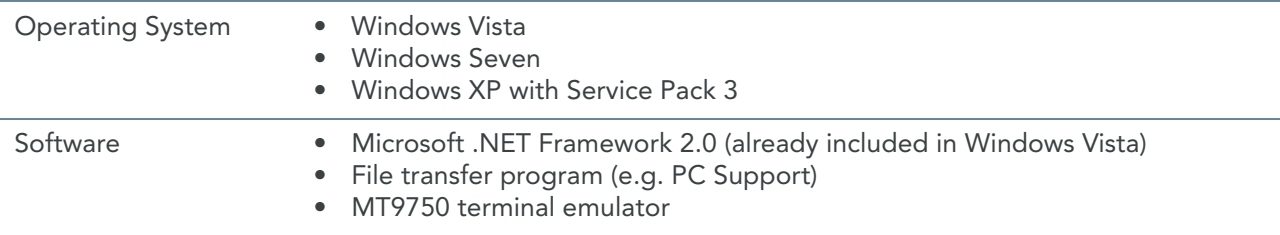

### <span id="page-4-0"></span>1.4. Pre-installation Requirements

Before installing the runtime component, you must:

- 1. Install MetaSuite and select *IBM COBOL on z/OS* as Generator environment. For more detailed information, refer to the *Installation and Setup Guide*.
- 2. Create the MetaSuite Generator Dictionary for z/OS. For more detailed information, refer to the *Generator Manager User Guide*.

## CHAPTER 2 About This Manual

<span id="page-5-0"></span>This guide describes how to install the MetaSuite OS/390 and Z/OS runtime components. More specifically, it describes the installation of the following MetaSuite components:

- Base product
- MetaSuite Database Interfaces

The instructions for these components refer to additional information found in separate documents. Be sure to have those documents available during the installation.

### <span id="page-5-1"></span>2.1. Prerequisites

Product installers are expected to be familiar with their host operating systems and software installation processes.

### <span id="page-5-2"></span>2.2. Related Publications

The MetaSuite User and Reference Guides describe the different MetaSuite components and provide examples for using MetaSuite. Those guides should be available for reference during the installation and test procedures described here.

The following table gives an overview of the complete MetaSuite documentation set.

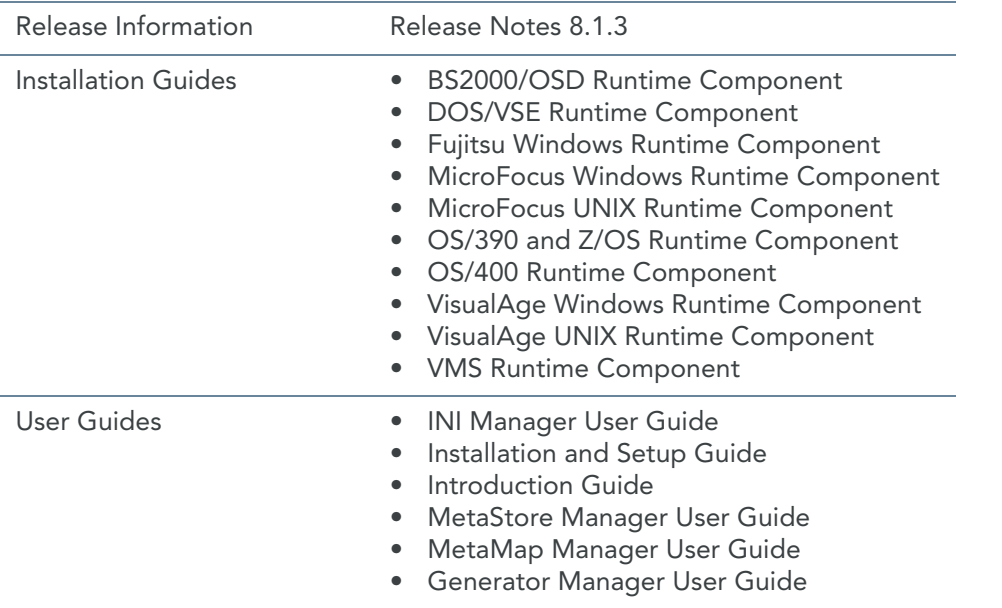

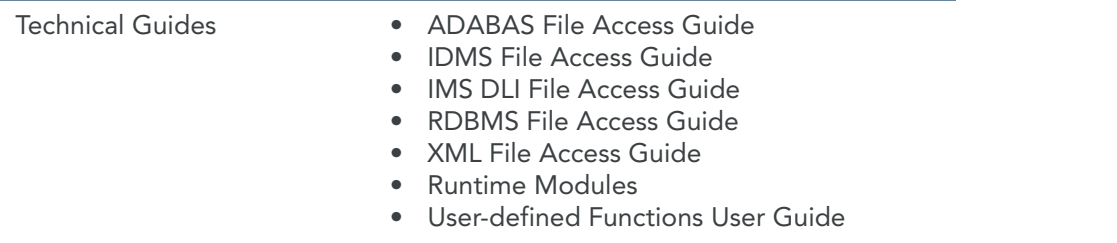

In addition, you may want to refer to the related IBM manuals for your operating system, which explain how to code JCL and how to interpret IBM system messages and codes.

If you are unfamiliar with MetaSuite, the following technical description provides you with a brief overview.

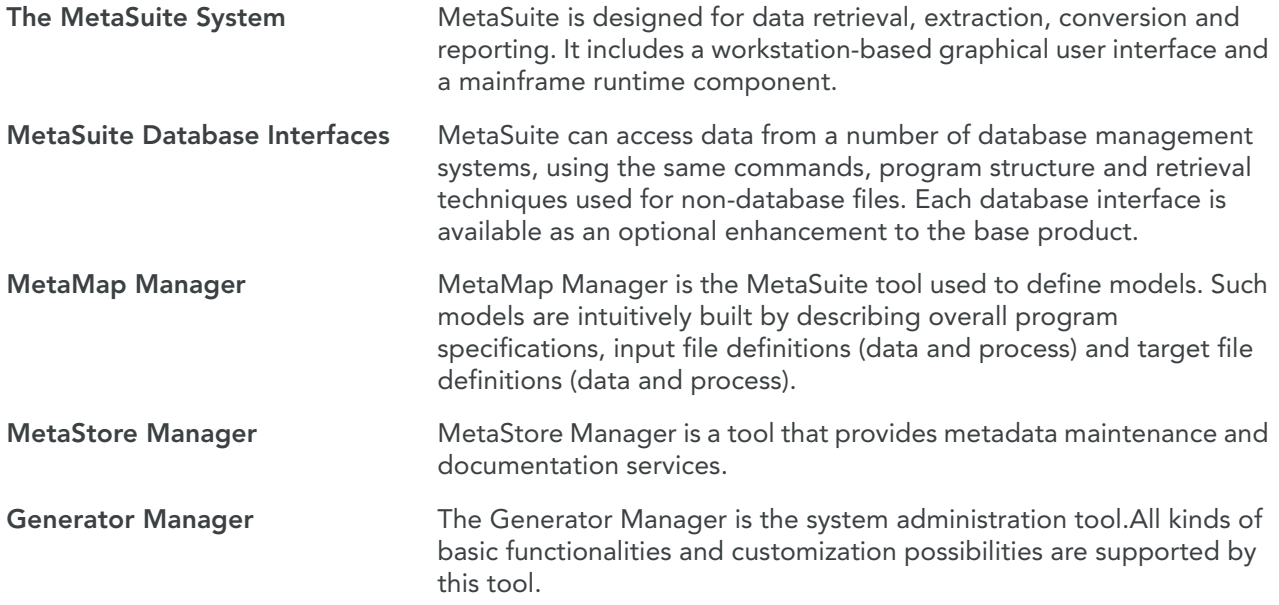

## CHAPTER 3 **Overview**

<span id="page-7-0"></span>Product installers are expected to be familiar with their host operating systems and with the software installation process on z/OS.

### <span id="page-7-1"></span>3.1. The Stages of Installation

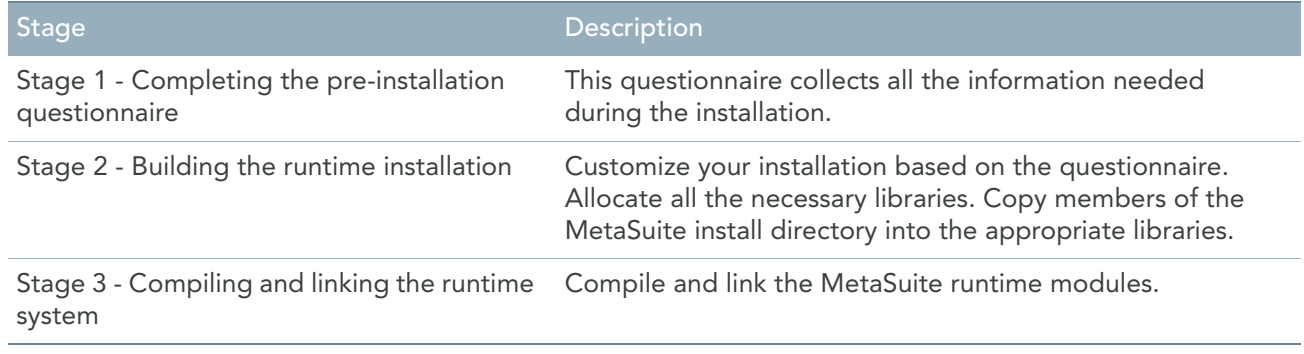

Note: MetaSuite Runtime operates under the restrictions imposed by data security systems such as RACF, Top Secret, or ACF2, and by database management systems to be accessed. When you install MetaSuite, be sure that the intended users have access to the appropriate MetaSuite data sets and libraries.

## CHAPTER 4

# <span id="page-8-0"></span>Stage 1 - Completing the Preinstallation Questionnaire

The information in this questionnaire is required for the MetaSuite installation jobs, the MetaSuite procedures and the MetaSuite template code for JCL (MRL).

In most cases, the symbolic markers that appear in the left column and are bracketed in asterisks (for example, \*\*SYSLIB\*\*), are used in these installation text files. You may use any editor to substitute the symbolic markers with your values.

The following parameters should be specified:

- **[JCL Substitution Parameters \(page 6\)](#page-8-1)**
- [COBOL Compiler Defaults \(page 7\)](#page-9-0)
- [Linkage Editor Defaults \(page 8\)](#page-10-0)
- [Sort Program Defaults \(page 8\)](#page-10-1)
- Database Interface values:
	- [ADABAS \(page 9\)](#page-11-1)
	- [DATACOM/DB \(page 9\)](#page-11-2)
	- $-$  [DBS/DB \(page 9\)](#page-11-3)
	- [DB2 for z/OS \(page 9\)](#page-11-4)
	- [IDMS \(page 10\)](#page-12-0)
	- $IMS$  (page 11)
	- [TOTAL \(page 12\)](#page-14-0)

### <span id="page-8-1"></span>4.1. JCL Substitution Parameters

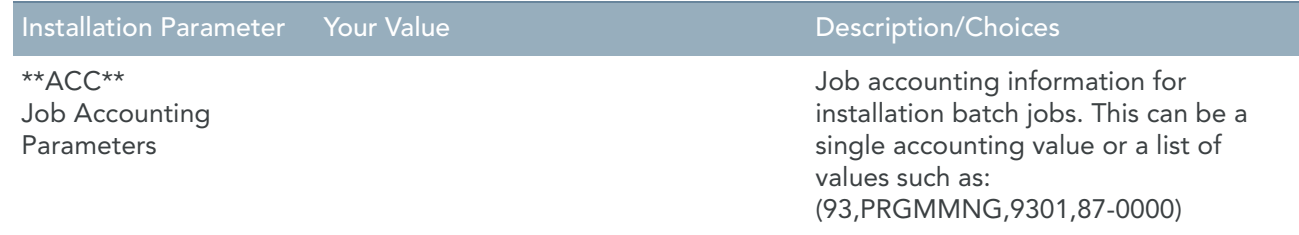

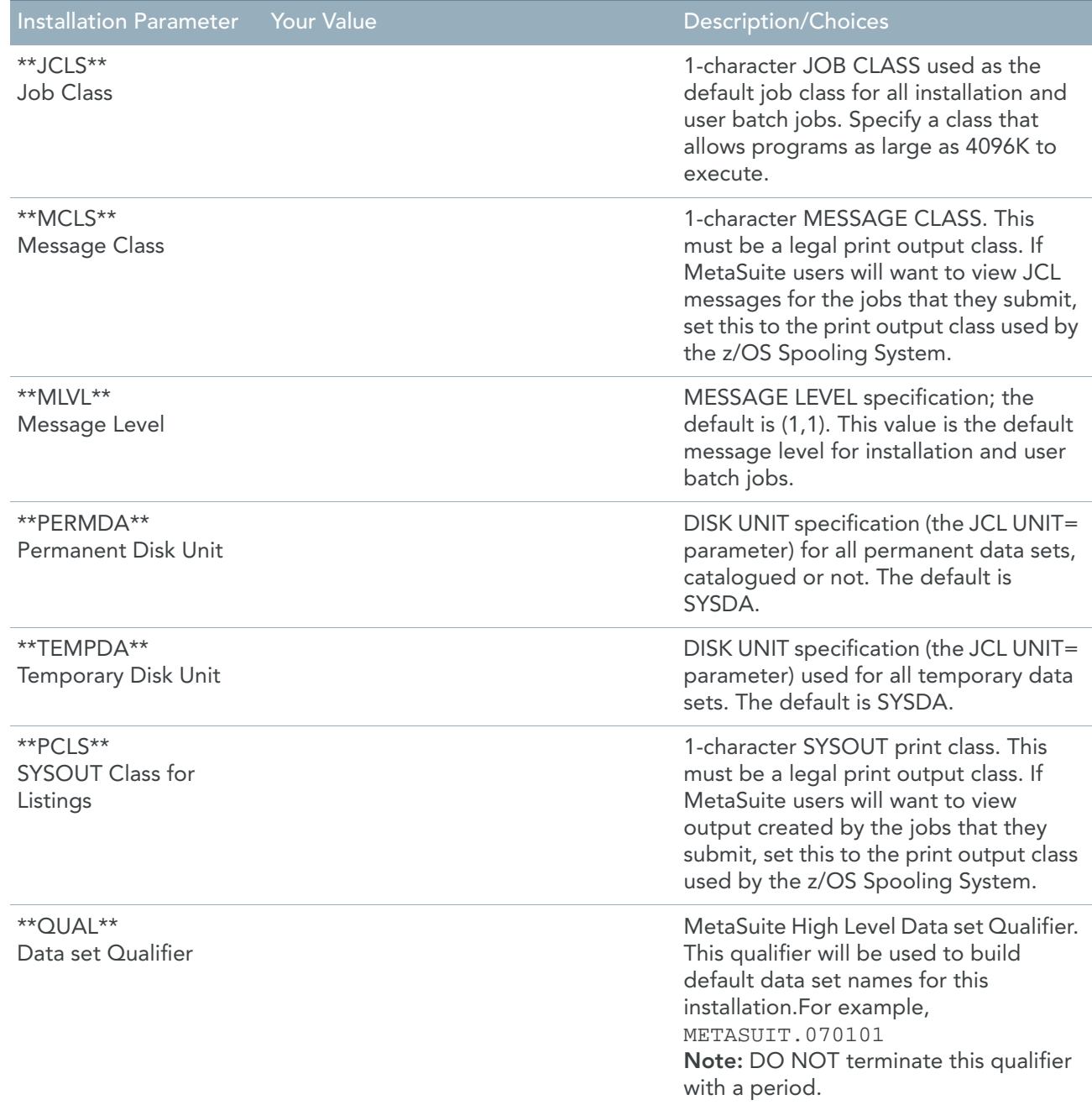

## <span id="page-9-0"></span>4.2. COBOL Compiler Defaults

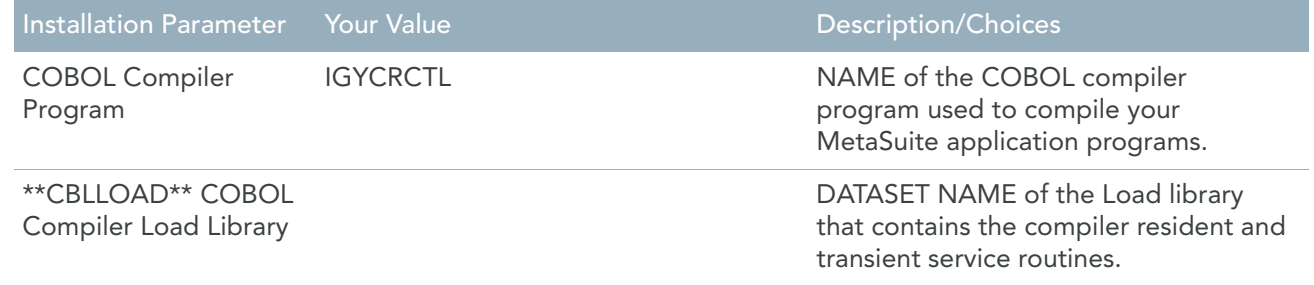

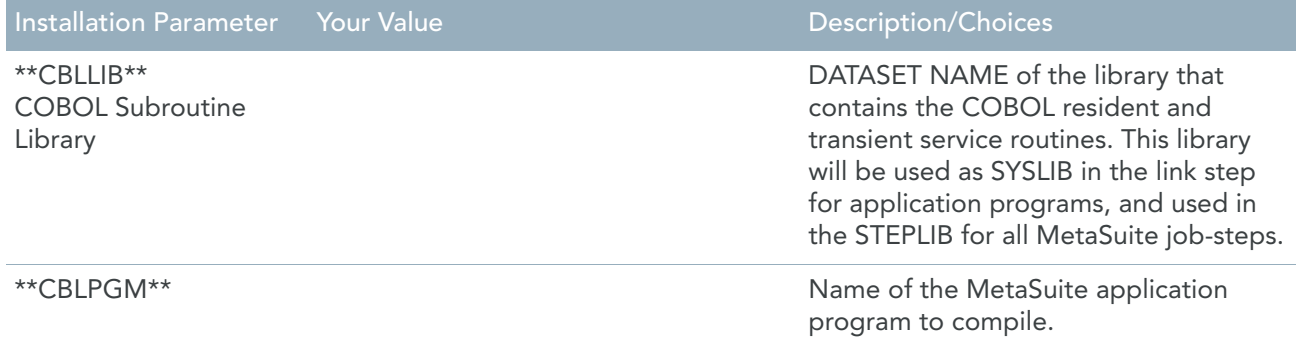

## <span id="page-10-0"></span>4.3. Linkage Editor Defaults

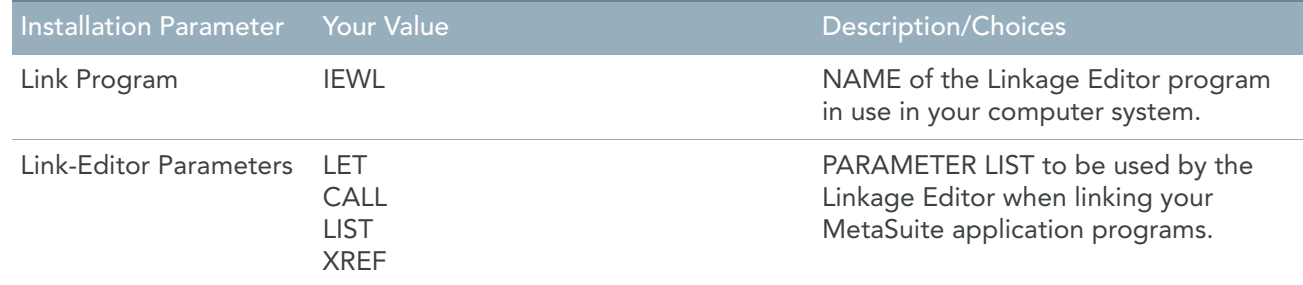

## <span id="page-10-1"></span>4.4. Sort Program Defaults

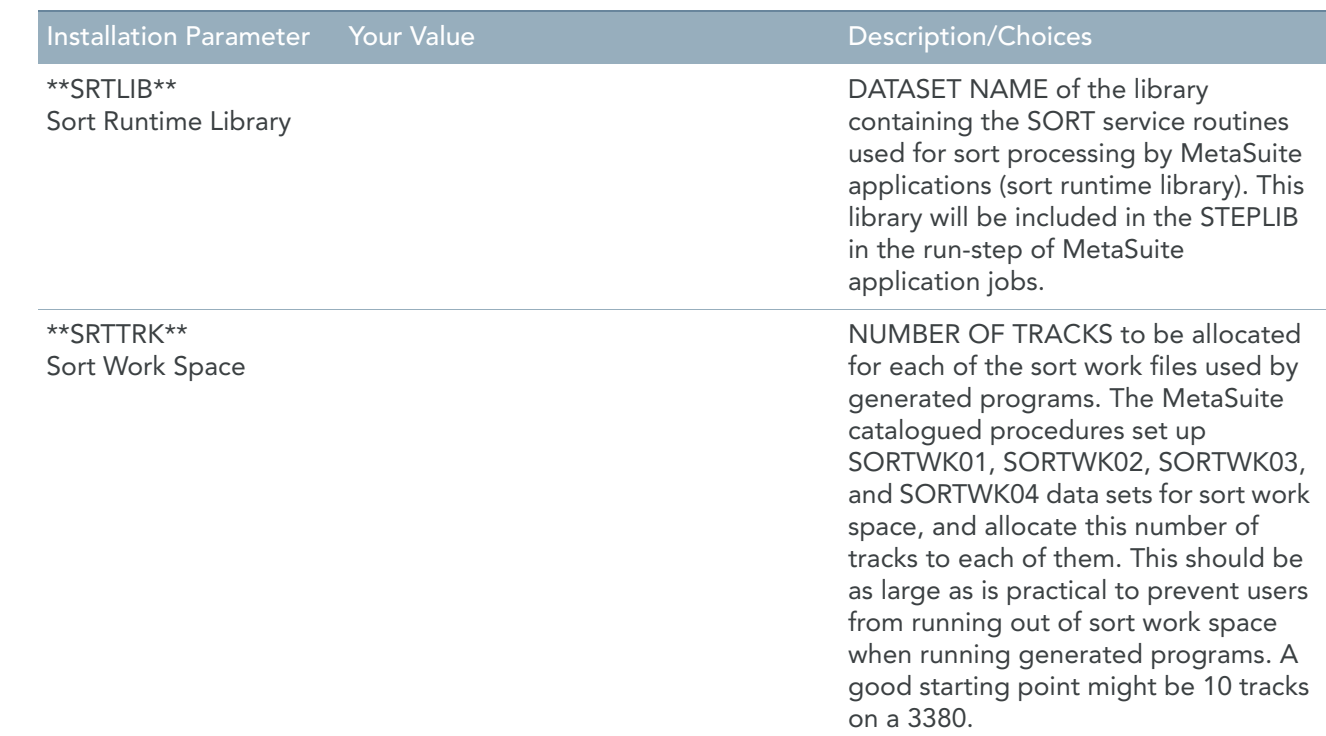

## <span id="page-11-1"></span><span id="page-11-0"></span>4.5. Database Interface Values

### ADABAS

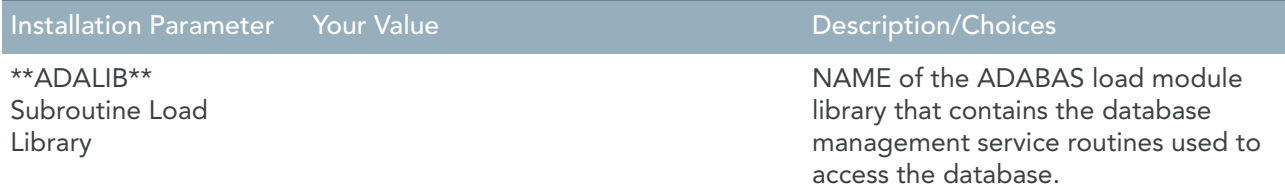

### <span id="page-11-2"></span>DATACOM/DB

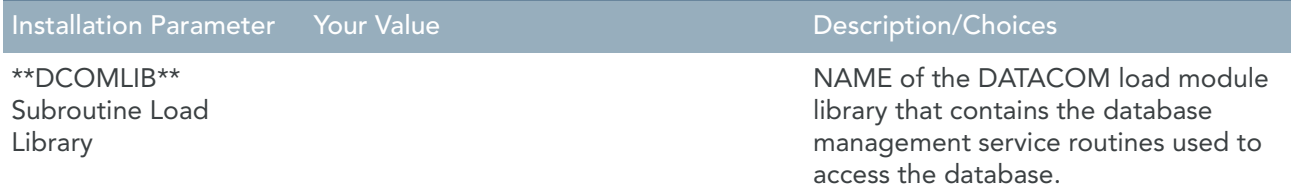

### <span id="page-11-3"></span>DBS/DB

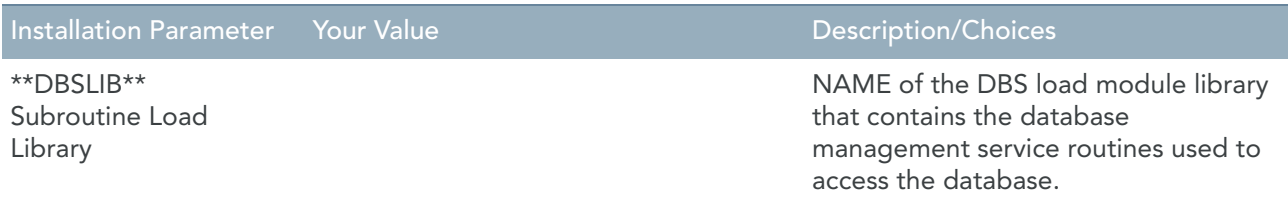

### <span id="page-11-4"></span>DB2 for z/OS

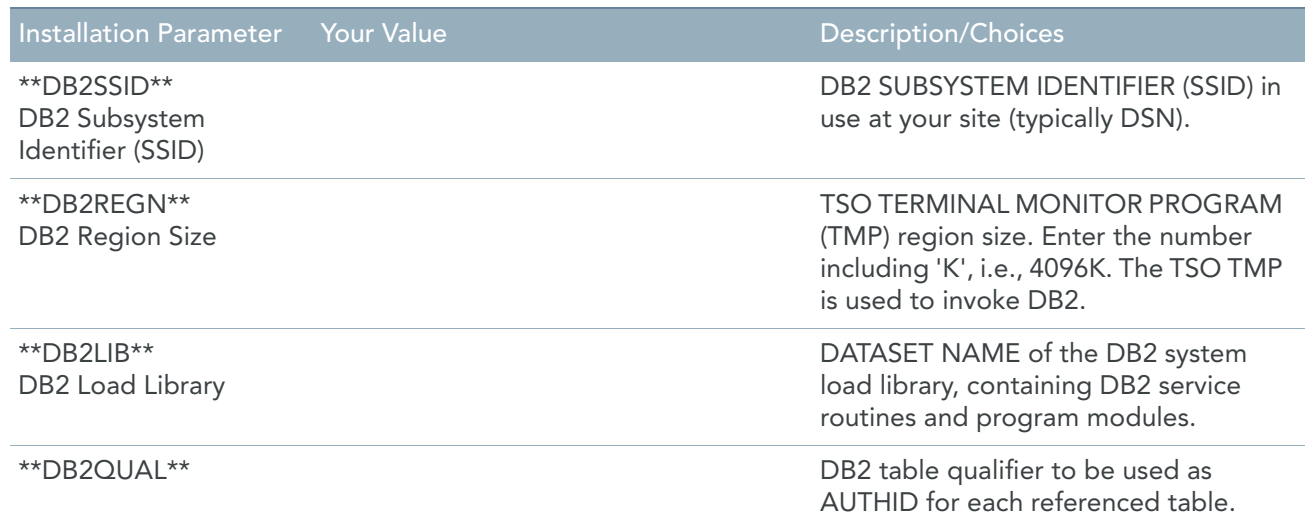

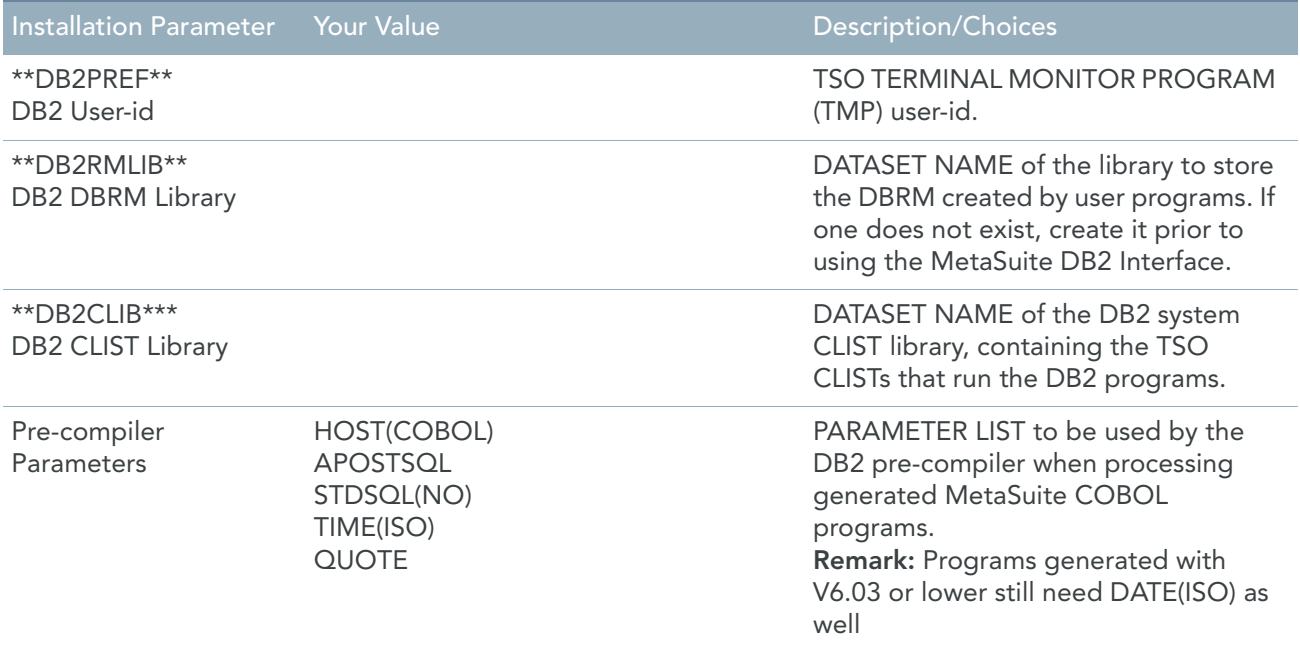

### <span id="page-12-0"></span>IDMS

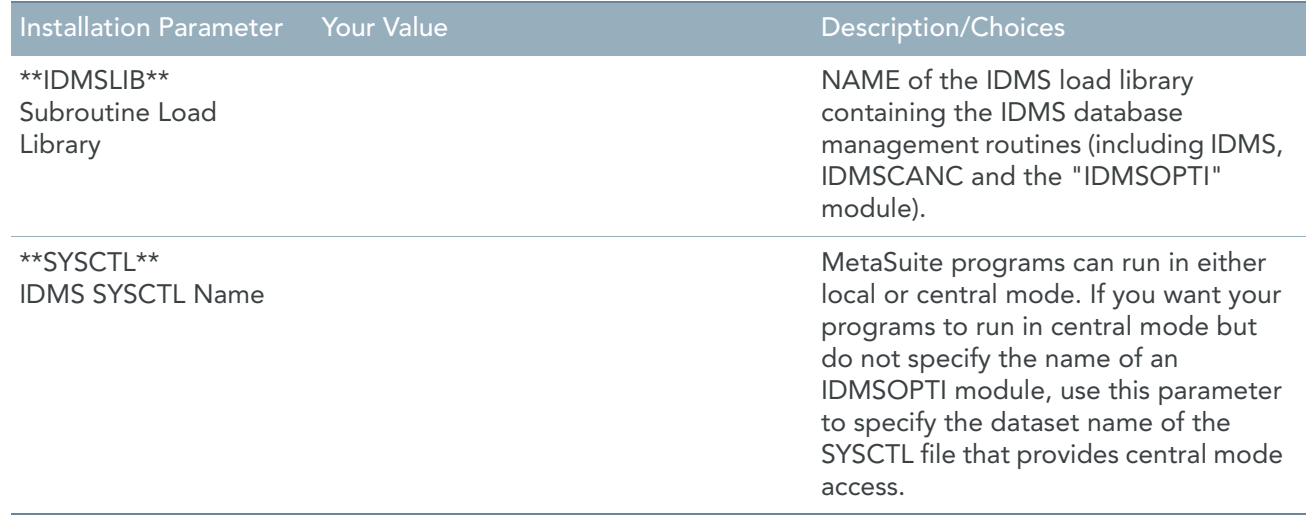

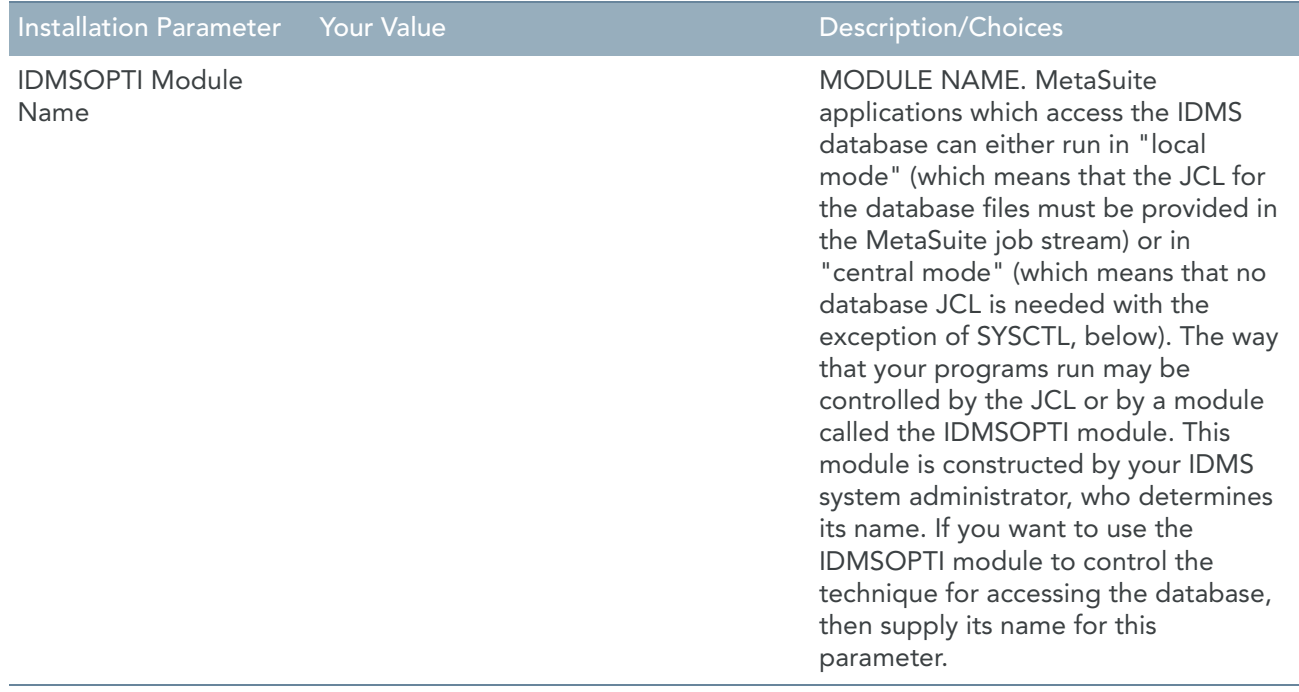

### <span id="page-13-0"></span>IMS

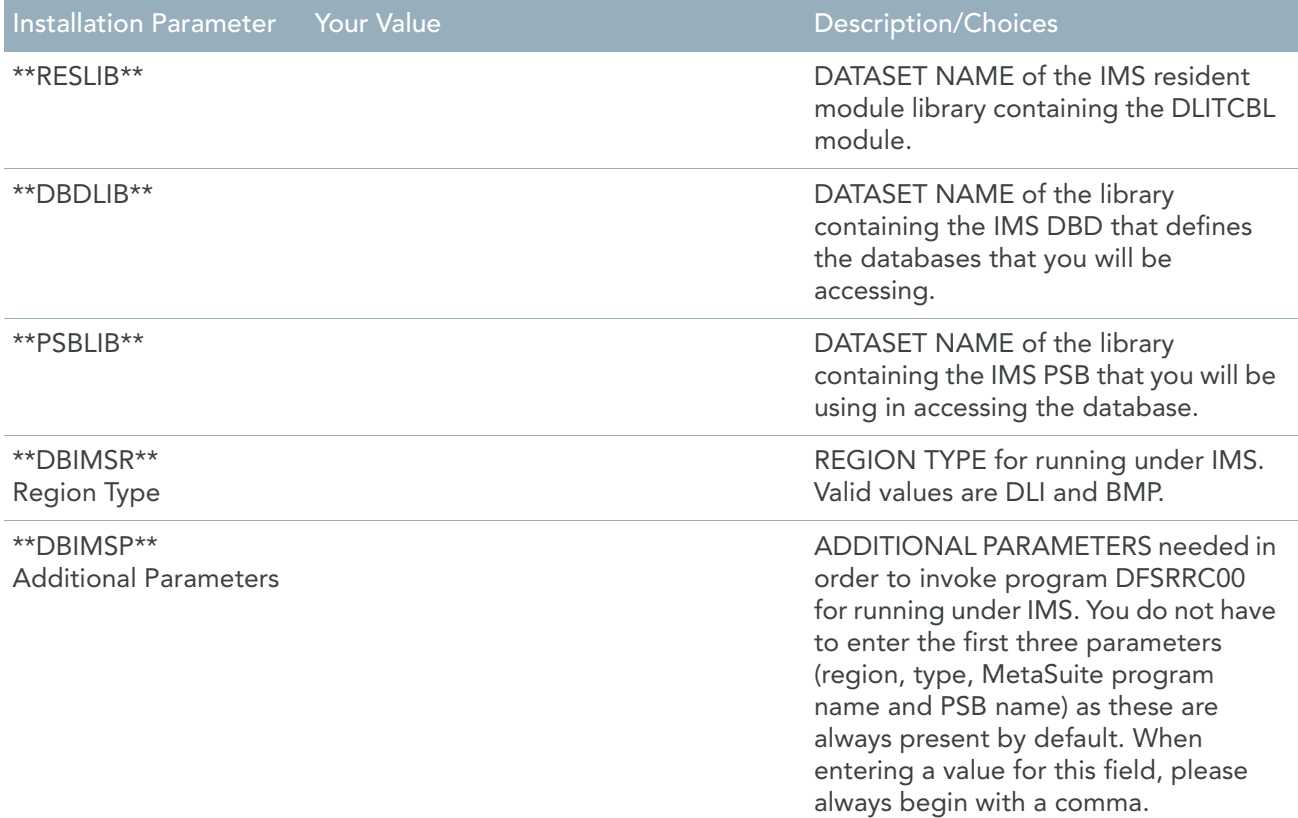

### <span id="page-14-0"></span>**TOTAL**

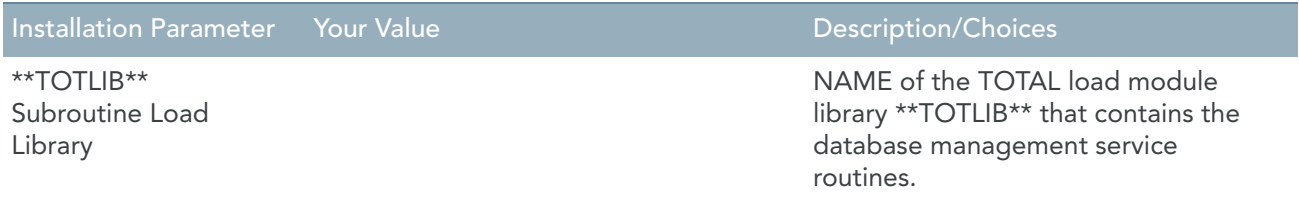

## CHAPTER 5

# <span id="page-15-0"></span>Stage 2 - Build the Runtime Installation Libraries

This stage indicates how to continue after you have completed the questionnaire.

- [Installation Jobs \(page 13\)](#page-15-1)
- [Installation Procedures \(page 13\)](#page-15-2)
- [Generated MRL \(page 14\)](#page-16-0)
- [Copy MetaSuite Procedures \(page 14\)](#page-16-1)
- [Copy MetaSuite Jobs \(page 14\)](#page-16-2)
- [Copy MetaSuite Runtime Sources \(page 14\)](#page-16-3)
- [Allocate MetaSuite Libraries \(page 14\)](#page-16-4)

### <span id="page-15-1"></span>5.1. Installation Jobs

The following jobs require parameter substitution:

MSALLOC.JCL mkrts813.JCL MKCOB.JCL MKCDB2.JCL MKCIDMS.JCL MKCDB2ID.JCL MKCADA.JCL

Please refer to **Appendix B - MetaSuite Library Contents** (page 19) for a description of the function of the jobs.

### <span id="page-15-2"></span>5.2. Installation Procedures

The following procedures require parameter substitution:

MKCOB.PRC MKCADA.PRC MKCDB2.PRC MKCIDMS.PRC

Please refer to **Appendix B - MetaSuite Library Contents** (page 19) for a description of the function of the procedures.

### <span id="page-16-0"></span>5.3. Generated MRL

When a MetaSuite Generator program is run, there is a template run script generated as well, which is stored in x:\installdirectory\GENOS390\MRL\MXL-name.mrl. This script needs parameter substitution.

Please refer to the *Generator Manuager User Guide* for more information on how the code tables for the template run scripts are built and how they can be customized.

### <span id="page-16-1"></span>5.4. Copy MetaSuite Procedures

Use a File Transfer Program (FTP ASCII CRLF Format) to copy the tailored MetaSuite procedures from the MetaSuite installation directory into the procedure library:

```
MKCOB.PRC
MKCDB2.PRC
MKCIDMS.PRC MKCADA.PRC
```
### <span id="page-16-2"></span>5.5. Copy MetaSuite Jobs

Use a File Transfer Program (FTP ASCII CRLF Format) to copy the tailored MetaSuite jobs from the MetaSuite installation directory into the MetaSuite job library:

MSALLOC.JCL mkrts813.JCL MKCOB.JCL MKCADA.JCL MKCDB2.JCL MKCIDMS.JCL MKCDB2ID.JCL

### <span id="page-16-3"></span>5.6. Copy MetaSuite Runtime Sources

Use a File Transfer Program (FTP ASCII CRLF Format) to copy the MetaSuite runtime source code from the MetaSuite installation directory into the MetaSuite source library:

```
MSRTS813.PDS
```
This is a flat file, no real PDS file, but it can be converted to a PDS file on mainframe.

### <span id="page-16-4"></span>5.7. Allocate MetaSuite Libraries

Submit MSALLOC.JCL to allocate all necessary MetaSuite libraries.

## <span id="page-17-0"></span>CHAPTER 6 Stage 3 - Compile and Link the Runtime System

This stage finalizes the installation:

This job compiles the MetaSuite runtime routines, places the resulting object modules into the MetaSuite Object Library and will link the Runtime modules into the MetaSuite Load Library.

- [Compiler Parameters \(page 15\)](#page-17-1)
- [mkrts813 Job Steps \(page 16\)](#page-18-0)

### <span id="page-17-1"></span>6.1. Compiler Parameters

Before compiling the runtime modules, determine what compiler parameters to use for your site. You need to consult with your Systems Programmer to determine what these are for your data center. IKAN Solutions strongly recommends that you include the following compiler parameters:

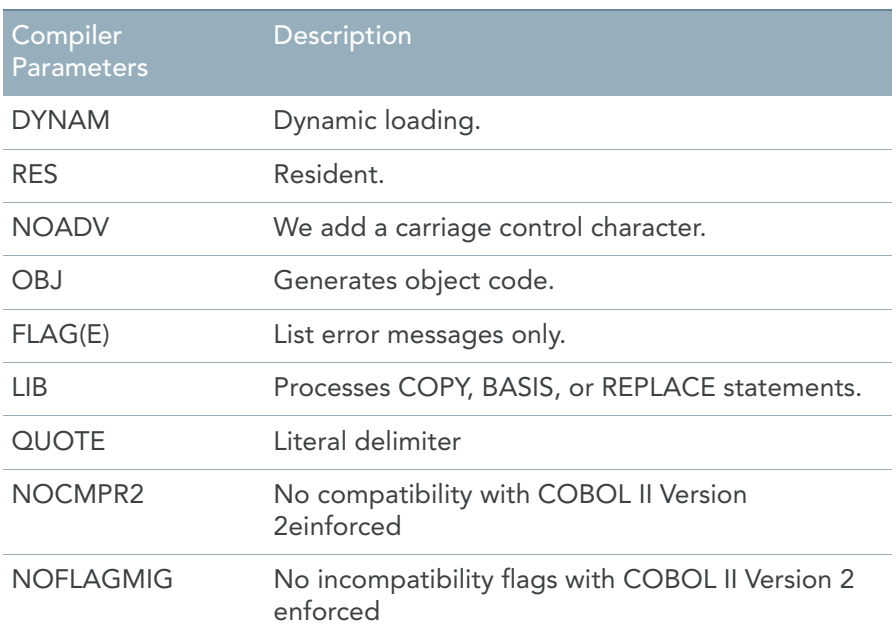

These compiler directives are already set in mkrts813.JCL

### <span id="page-18-0"></span>6.2. mkrts813 Job Steps

The runtime modules are provided in source format. See Appendix B - MetaSuite Library Contents (page 19) for an explanation of the functions of each of these modules.

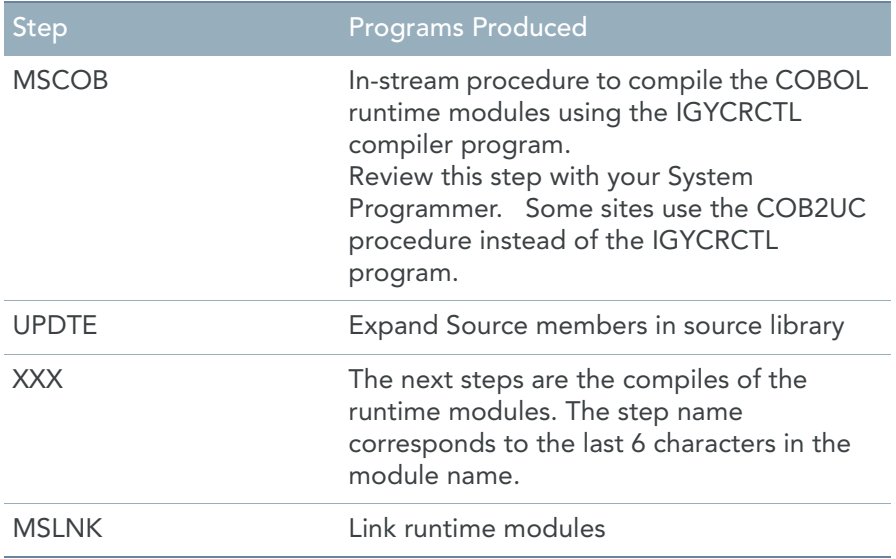

### <span id="page-18-1"></span>Compiler Messages

COBOL compiler messages begin with IGY. Note that some runtime module compiles get a return code of 04, which is only a warning message and can be safely ignored.

### <span id="page-18-2"></span>Return Codes

The compile and bind steps should produce a return code of "0000" or "0004".

Step MSLNK should produce a return code value of "0004" and the link output listing should contain many "UNRESOLVED EXTERNAL REFERENCE" error messages.

The external references will be for MSxxx813 modules and IGZ modules. A return code of "0008" or higher for this step indicates a problem.

### <span id="page-18-3"></span>Region Size

The mkrts813 program specifies a region size of 2048K for selected steps. Ensure that the job card does not override it with a smaller region size.

### <span id="page-18-4"></span>Incompatibility

The compiler parameters for your MetaSuite-generated programs and the MetaSuite runtime modules must be compatible. A symptom of incompatibility can be a return code of 8 on your link, or a SOC1 abend in the run step.

Note: This is unlikely to happen, since the JCL for mkrts813 is tailored with the same COBOL compiler parameters that are used in the MetaSuite generated program. This may be a concern if you have tailored the in-line procedure supplied in mkrts813 or if you tailor the compiler directives in the template code for the generation of MetaSuite programs.

# APPENDIX A Appendix A - Estimating Track Sizes

You will need to estimate sizes for Target files, if the disposition is NEW (including work files). The sizes you assign to these files are important because if the allocated space is insufficient, the job will fail in the run step with "insufficient space" errors.

This appendix describes how to estimate track sizes.

### A.1. Number of Tracks for Files

The number of tracks depends on:

- Number of records you expect to output
- Number of records per block

Divide the block-size by the maximum record-size specified in the file definition.

### A.2. Number of Blocks per Track

Consult with your systems staff to determine the number of blocks of this size that can fit on 1 track. Use the following formula:

#blocks = (#records / #records per block) \*\*TRK\*\* = (#blocks / #blocks per track) where \*\*TRK\*\* is the estimated number of tracks.

### A.3. Tracks User for Workfiles

A work-file is required for every file that is read with a Sort procedure that includes the SORT or EXTRACT commands. The MetaSuite program generator calculates record and block sizes for the work-file during program generation.

Therefore, the estimation formula relies on the following information:

• Number of records

Estimate the number of records to be written to this file (i.e., not excluded in the Sort procedure).

• Number of fields per record

Count the number of fields referenced from the input file (the formula will account for the size of these fields).

• Track capacity of the disk device

Refer to the following table:

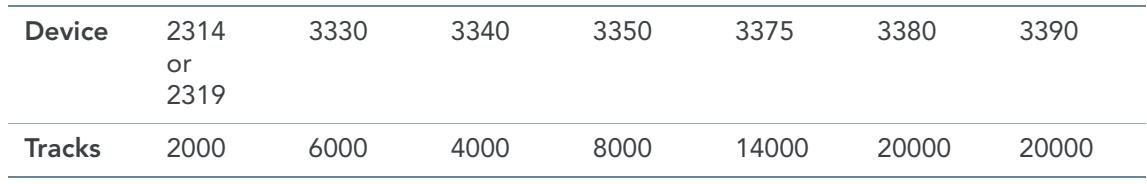

Use the following formula:

\*\*TRK\*\* = (#records \* #fields) / track-capacity where \*\*TRK\*\* is the estimated number of tracks.

### A.4. Number of Tracks for Target Files

Use the following formula:

\*\*TRK\*\* = (#records \* #fields) / track-capacity where \*\*TRK\*\* is the estimated number of tracks.

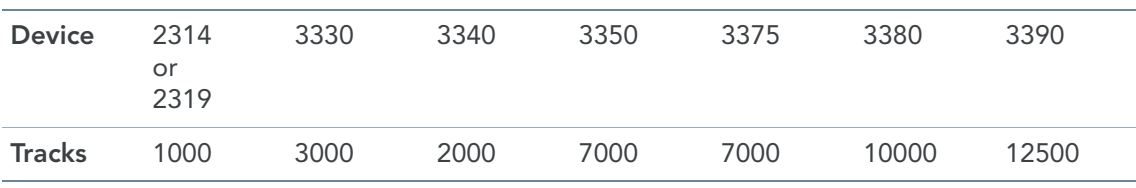

Other information needed for the estimate is:

Expected number of records

Estimate the total number of DETAIL and TOTAL records that will be output for the Target file.

• Number of fields in the longest record

Count the number of fields on the longest non-accumulate DETAIL or TOTAL command for the Target file. Use the following formula:

\*\*TRK\*\* = (#records \* #fields)/track-capacity

where \*\*TRK\*\* is the number of estimated tracks needed.

# <span id="page-21-0"></span>APPENDIX B Appendix B - MetaSuite Library Contents

The following members are stored in the MetaSuite system libraries. The members are grouped in this Appendix according to the general function they serve. Each member name is followed by a brief description of its specific function.

- [Job Library \(page 19\)](#page-21-1)
- [Procedures Library \(page 26\)](#page-28-0)
- [MetaSuite Source Library \(page 31\)](#page-33-0)

Note: The scripts used in the following sections are for documentary purposes only.

### <span id="page-21-1"></span>B.1. Job Library

This library consists of installation and compilation jobs. Each job must be tailored by the system installer during the installation of MetaSuite.

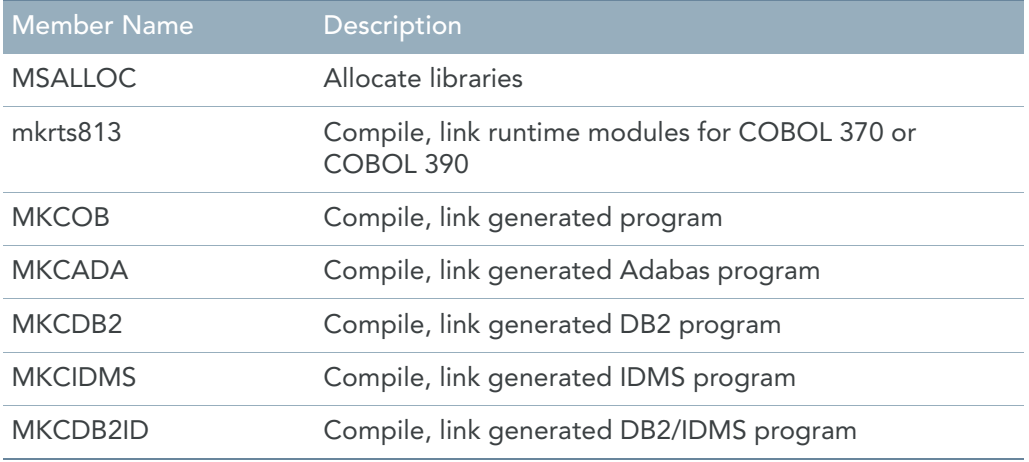

#### Note: The database JCL will be available only if the respective database interfaces have been purchased and installed.

#### MSALLOC Job

```
//MSALLOC JOB **ACC**,
// MSGCLASS=**MCLS**,
// MSGLEVEL=**MLVL**,
// REGION=4096K,
// CLASS=**JCLS**
//* ALLOCATE A PROCEDURE LIBRARY FOR METASUITE PROCEDURES
//ALLOC0 EXEC PGM=IEFBR14,COND=EVEN
//SYSPRINT DD SYSOUT=**PCLS**
//PROCLIB DD DSN=**QUAL**.PROCLIB,
// DISP=(NEW,CATLG),UNIT=**PERMDA**,
// SPACE=(TRK,(5,2,1)),
// DCB=(RECFM=FB,DSORG=PO,LRECL=80,BLKSIZE=2960)
//* ALLOCATE A SOURCE LIBRARY FOR METASUITE RUN-TIME
//ALLOC1 EXEC PGM=IEFBR14,COND=EVEN
//SYSPRINT DD SYSOUT=**PCLS**
//SRCLIB DD DSN=**QUAL**.SRCLIB,
// DISP=(NEW,CATLG),UNIT=**PERMDA**,
// SPACE=(TRK,(5,2,1)),
// DCB=(RECFM=FB,DSORG=PO,LRECL=80,BLKSIZE=2960)
//* ALLOCATE AN OBJECT LIBRARY FOR METASUIT RUN-TIME
//ALLOC2 EXEC PGM=IEFBR14,COND=EVEN
//SYSPRINT DD SYSOUT=**PCLS**
//OBJLIB DD DSN=**QUAL**.OBJLIB,
// DISP=(NEW,CATLG),UNIT=**PERMDA**,
// SPACE=(TRK,(25,5,5)),
// DCB=(RECFM=FB,DSORG=PO,LRECL=80,BLKSIZE=2960)
//* ALLOCATE A LOAD LIBRARY FOR METASUITE RUN-TIME
//ALLOC3 EXEC PGM=IEFBR14,COND=EVEN
//SYSPRINT DD SYSOUT=**PCLS**
//LOADLIB DD DSN=**QUAL**.LOADLIB,
// DISP=(NEW,CATLG),UNIT=**PERMDA**,
// SPACE=(TRK,(400,,20)),
// DCB=(RECFM=U,DSORG=PO)
//* ALLOCATE A USER SOURCE LIBRARY FOR METASUITE GENERATED PROGRAMS
//ALLOC4 EXEC PGM=IEFBR14,COND=EVEN
//SYSPRINT DD SYSOUT=**PCLS**
//SRCLIB DD DSN=**QUAL**.MGLLIB,
// DISP=(NEW,CATLG),UNIT=**PERMDA**,
// SPACE=(CYL,(10,10,5)),
// DCB=(RECFM=FB,DSORG=PO,LRECL=80,BLKSIZE=2960)
//* ALLOCATE A USER LOAD LIBRARY FOR METASUITE GENERATED PROGRAMS
//ALLOC5 EXEC PGM=IEFBR14,COND=EVEN
//SYSPRINT DD SYSOUT=**PCLS**
//LOADLIB DD DSN=**QUAL**.USER.LOADLIB,
// DISP=(NEW,CATLG),UNIT=**PERMDA**,
// SPACE=(CYL,(50,,60)),
// DCB=(RECFM=U,DSORG=PO)
//* ALLOCATE A PARM LIBRARY FOR RUN-TIME VARIABLES
//ALLOC6 EXEC PGM=IEFBR14,COND=EVEN
//SYSPRINT DD SYSOUT=**PCLS**
//PARMLIB DD DSN=**QUAL**.PARMLIB,
// DISP=(NEW,CATLG),UNIT=**PERMDA**,
// SPACE=(CYL,(10,10,5)),
// DCB=(RECFM=FB,DSORG=PO,LRECL=255,BLKSIZE=2550)
//* ALLOCATE EMPLOYEE TEST DATA FILE
//ALLOC7 EXEC PGM=IEFBR14,COND=EVEN
```

```
//SYSPRINT DD SYSOUT=**PCLS**
// EMPL \hspace{1cm} \texttt{DD} \hspace{1cm} \texttt{DSN} = \texttt{**} \texttt{QUAL} \texttt{**} \texttt{.} \hspace{1cm} EMPLOYEE \hspace{1cm},// DISP=(NEW,CATLG),UNIT=**PERMDA**,
// SPACE=(TRK,(5,2,1)),
// DCB=(RECFM=FB,DSORG=PS,LRECL=204,BLKSIZE=2040)
//* ALLOCATE PAYROLL TEST DATA FILE
//ALLOC8 EXEC PGM=IEFBR14,COND=EVEN
//SYSPRINT DD SYSOUT=**PCLS**
//PAYROLL DD DSN=**QUAL**.PAYROLL,
// DISP=(NEW,CATLG),UNIT=**PERMDA**,
// SPACE=(TRK,(5,2,1)),
// DCB=(RECFM=FB,DSORG=PS,LRECL=157,BLKSIZE=1570)
//* ALLOCATE A JOB LIBRARY FOR METASUITE
//ALLOC9 EXEC PGM=IEFBR14,COND=EVEN
//SYSPRINT DD SYSOUT=**PCLS**
//JCLLIB DD DSN=**QUAL**.MRLLIB,
// DISP=(NEW,CATLG),UNIT=**PERMDA**,
// SPACE=(CYL,(10,10,5)),
// DCB=(RECFM=FB,DSORG=PO,LRECL=80,BLKSIZE=2960)
//ALLOC10 EXEC PGM=IEFBR14,COND=EVEN
//SYSPRINT DD SYSOUT=**PCLS**
//DEPARTM DD DSN=**QUAL**.DEPARTM,
// DISP=(NEW,CATLG),UNIT=**PERMDA**,
1/ SPACE=(TRK, (5, 2, 1)),
// DCB=(RECFM=FB,DSORG=PS,LRECL=31,BLKSIZE=310)
```
#### mkrts813 Job

```
//MSRTS JOB **ACC**, 
// MSGCLASS=**MCLS**, 
// MSGLEVEL=**MLVL**, 
// REGION=4096K, 
// CLASS=**JCLS** 
//* 
//MSCOB PROC MEMBER= 
//COB EXEC PGM=IGYCRCTL,REGION=2048K,COND=(5,LT), 
// PARM=('OBJ,FLAG(E),QUOTE,LIB,NOADV,DYNAM,RES,NOCMPR2,NOFLAGMIG') 
//STEPLIB DD DSN=**CBLLOAD**,DISP=SHR 
//SYSLIN DD DSN=**QUAL**.OBJLIB(&MEMBER),DISP=SHR 
//SYSIN DD DSN=**QUAL**.SRCLIB(&MEMBER),DISP=SHR 
//SYSLIB DD DSN=**QUAL**.SRCLIB,DISP=SHR 
//SYSTERM DD SYSOUT=**PCLS** 
//SYSPRINT DD SYSOUT=**PCLS** 
//SYSUT1 DD UNIT=**TEMPDA**,SPACE=(CYL,(1,1)),DISP=(NEW,PASS) 
//SYSUT2 DD UNIT=**TEMPDA**,SPACE=(CYL,(1,1)),DISP=(NEW,PASS) 
//SYSUT3 DD UNIT=**TEMPDA**,SPACE=(CYL,(1,1)),DISP=(NEW,PASS) 
//SYSUT4 DD UNIT=**TEMPDA**,SPACE=(CYL,(1,1)),DISP=(NEW,PASS) 
//SYSUT5 DD UNIT=**TEMPDA**,SPACE=(CYL,(1,1)),DISP=(NEW,PASS) 
//SYSUT6 DD UNIT=**TEMPDA**,SPACE=(CYL,(1,1)),DISP=(NEW,PASS) 
//SYSUT7 DD UNIT=**TEMPDA**,SPACE=(CYL,(1,1)),DISP=(NEW,PASS) 
// PEND 
//* 
//UPDTE EXEC PGM=IEBUPDTE,REGION=512K,PARM=NEW 
//SYSPRINT DD SYSOUT=**PCLS** 
//SYSIN DD DSN=**QUAL**.SRCLIB(MSRTC390),DISP=SHR 
//SYSUT1 DD DUMMY
```

```
//SYSUT2 DD DSN=**QUAL**.SRCLIB,DISP=SHR 
//* COMPILE RUNTIME 
//ASC EXEC MSCOB,MEMBER=MSASC813 
//BIN EXEC MSCOB,MEMBER=MSBIN813 
         EXEC MSCOB, MEMBER=MSCAL813
//CCX EXEC MSCOB,MEMBER=MSCCX813 
//CIX EXEC MSCOB,MEMBER=MSCIX813 
//DBX EXEC MSCOB,MEMBER=MSDBX813 
//DCX EXEC MSCOB,MEMBER=MSDCX813 
//DMX EXEC MSCOB,MEMBER=MSDMX813 
//DTX EXEC MSCOB,MEMBER=MSDTX813 
//EBC EXEC MSCOB,MEMBER=MSEBC813 
//ENX EXEC MSCOB,MEMBER=MSENX813 
//EOJ EXEC MSCOB,MEMBER=MSEOJ813 
//HEX EXEC MSCOB,MEMBER=MSHEX813 
//HXT EXEC MSCOB,MEMBER=MSHXT813 
//HXX EXEC MSCOB,MEMBER=MSHXX813 
//IMS EXEC MSCOB,MEMBER=MSIMS813 
//INI EXEC MSCOB,MEMBER=MSINI813 
//LID EXEC MSCOB,MEMBER=MSLID813 
//PFX EXEC MSCOB,MEMBER=MSPFX813 
//RNX EXEC MSCOB,MEMBER=MSRNX813 
//RST EXEC MSCOB,MEMBER=MSRST813 
//SYX EXEC MSCOB,MEMBER=MSSYX813 
//SZX EXEC MSCOB,MEMBER=MSSZX813 
//TDX EXEC MSCOB, MEMBER=MSTDX813<br>//TMX EXEC MSCOB, MEMBER=MSTMX813
//TMX EXEC MSCOB,MEMBER=MSTMX813 
//TRM EXEC MSCOB,MEMBER=MSTRM813 
//HFX EXEC MSCOB,MEMBER=MSHFX813 
//LSX EXEC MSCOB,MEMBER=MSLSX813 
//SPX EXEC MSCOB,MEMBER=MSSPX813 
//* LINK RUNTIME 
//MSLNK EXEC PGM=IEWL,REGION=2048K 
//SYSLIN DD * 
   ENTRY MSASC813 
   INCLUDE OBJLIB(MSASC813) 
   NAME MSASC813(R) 
   ENTRY MSBIN813 
   INCLUDE OBJLIB(MSBIN813) 
   NAME MSBIN813(R) 
   ENTRY MSCAL813 
   INCLUDE OBJLIB(MSCAL813) 
   NAME MSCAL813(R) 
   ENTRY MSCCX813 
   INCLUDE OBJLIB(MSCCX813) 
   NAME MSCCX813(R) 
   ENTRY MSCIX813 
   INCLUDE OBJLIB(MSCIX813) 
   NAME MSCIX813(R) 
   ENTRY MSDBX813 
   INCLUDE OBJLIB(MSDBX813) 
   NAME MSDBX813(R) 
   ENTRY MSDCX813 
   INCLUDE OBJLIB(MSDCX813) 
   NAME MSDCX813(R) 
   ENTRY MSDMX813 
   INCLUDE OBJLIB(MSDMX813) 
   NAME MSDMX813(R)
```
ENTRY MSDTX813

 INCLUDE OBJLIB(MSDTX813) NAME MSDTX813(R) ENTRY MSEBC813 INCLUDE OBJLIB(MSEBC813) NAME MSEBC813(R) ENTRY MSENX813 INCLUDE OBJLIB(MSENX813) NAME MSENX813(R) ENTRY MSEOJ813 INCLUDE OBJLIB(MSEOJ813) NAME MSEOJ813(R) ENTRY MSHEX813 INCLUDE OBJLIB(MSHEX813) NAME MSHEX813(R) ENTRY MSHXT813 INCLUDE OBJLIB(MSHXT813) NAME MSHXT813(R) ENTRY MSHXX813 INCLUDE OBJLIB(MSHXX813) NAME MSHXX813(R) ENTRY MSIMS813 INCLUDE OBJLIB(MSIMS813) NAME MSIMS813(R) ENTRY MSINI813 INCLUDE OBJLIB(MSINI813) NAME MSINI813(R) ENTRY MSLID813 INCLUDE OBJLIB(MSLID813) NAME MSLID813(R) ENTRY MSPFX813 INCLUDE OBJLIB(MSPFX813) NAME MSPFX813(R) ENTRY MSRNX813 INCLUDE OBJLIB(MSRNX813) NAME MSRNX813(R) ENTRY MSRST813 INCLUDE OBJLIB(MSRST813) NAME MSRST813(R) ENTRY MSSYX813 INCLUDE OBJLIB(MSSYX813) NAME MSSYX813(R) ENTRY MSSZX813 INCLUDE OBJLIB(MSSZX813) NAME MSSZX813(R) ENTRY MSTDX813 INCLUDE OBJLIB(MSTDX813) NAME MSTDX813(R) ENTRY MSTMX813 INCLUDE OBJLIB(MSTMX813) NAME MSTMX813(R) ENTRY MSTRM813 INCLUDE OBJLIB(MSTRM813) NAME MSTRM813(R) ENTRY MSHFX813 INCLUDE OBJLIB(MSHFX813) NAME MSHFX813(R) ENTRY MSLSX813 INCLUDE OBJLIB(MSLSX813) NAME MSLSX813(R)

```
 ENTRY MSSPX813 
   INCLUDE OBJLIB(MSSPX813) 
   NAME MSSPX813(R) 
//SYSLMOD DD DSN=**QUAL**.LOADLIB,DISP=SHR 
//OBJLIB DD DSN=**QUAL**.OBJLIB,DISP=SHR 
//SYSLIB DD DSN=**CBLLIB**,DISP=SHR 
//SYSUT1 DD UNIT=**TEMPDA**,SPACE=(CYL,(1,1)), 
// DISP=(NEW,PASS) 
//SYSPRINT DD SYSOUT=**PCLS**
```
#### MKCOB Job

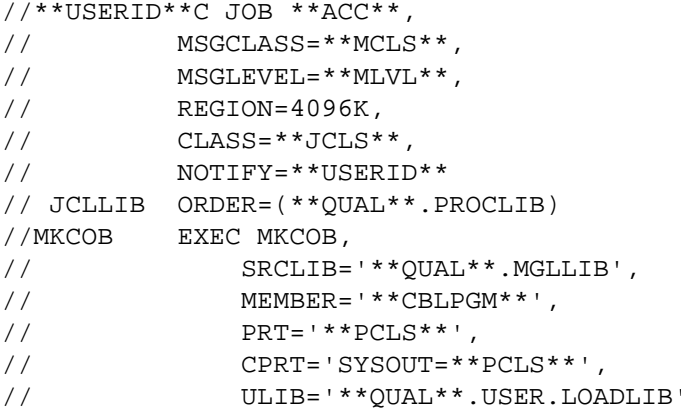

#### MKCADA Job

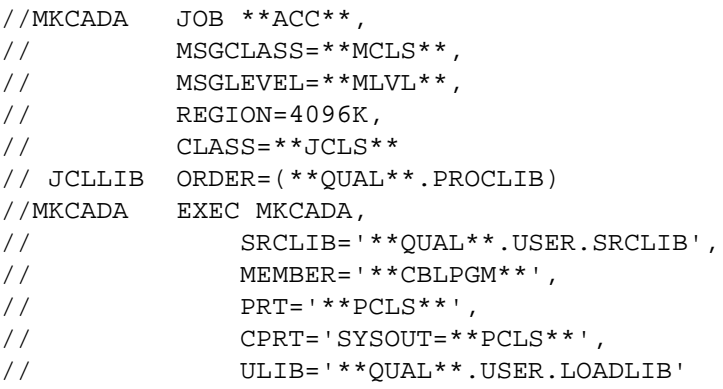

### MKCDB2 Job

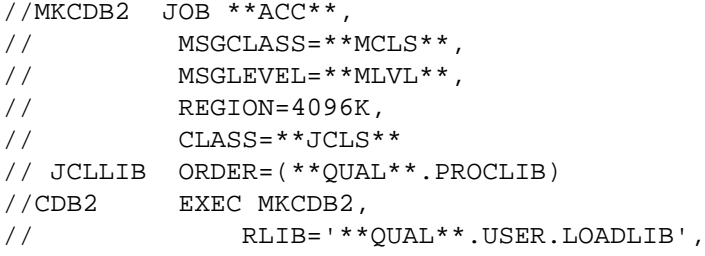

```
// SRCLIB='**QUAL**.USER.SRCLIB',
// MEMBER='**CBLPGM**',
// PRT='**PCLS**',
// CPRT='SYSOUT=**PCLS**',
// ULIB='**QUAL**.USER.LOADLIB'
//LKED.SYSIN DD *
 INCLUDE DB2LIB(DSNELI)
 NAME **CBLPGM**(R)
//*
```
#### MKCIDMS Job

```
//MKCIDMS JOB **ACC**,
// MSGCLASS=**MCLS**,
// MSGLEVEL=**MLVL**,
// REGION=4096K,
// CLASS=**JCLS**
// JCLLIB ORDER=(**QUAL**.PROCLIB)
//CIDMS EXEC MKCIDMS,
// RLIB='**QUAL**.USER.LOADLIB',
// SRCLIB='**QUAL**.USER.SRCLIB',
// MEMBER='**CBLPGM**',
// PRT='**PCLS**',
// CPRT='SYSOUT=**PCLS**',
// ULIB='**QUAL**.USER.LOADLIB'
//LKED.SYSIN DD *
  INCLUDE IDMSLIB(IDMS,IDMSCANC)
  NAME **CBLPGM**(R)
//*
```
#### MKCDB2ID Job

```
//MKCDB2ID JOB **ACC**,
// MSGCLASS=**MCLS**,
// MSGLEVEL=**MLVL**,
// REGION=4096K,<br>// CLASS=**JCLS*
        // CLASS=**JCLS**
// JCLLIB ORDER=(**QUAL**.PROCLIB)
//CDB2 EXEC MKCDB2,
// RLIB='**QUAL**.USER.LOADLIB',
// SRCLIB='**QUAL**.USER.SRCLIB',
// MEMBER='**CBLPGM**',
// PRT='**PCLS**',
// CPRT='SYSOUT=**PCLS**',
// ULIB='**QUAL**.USER.LOADLIB'
//LKED.SYSIN DD *
 INCLUDE DB2LIB(DSNELI)
 INCLUDE IDMSLIB(IDMS,IDMSCANC)
 NAME **CBLPGM**(R)
//LKED.IDMSLIB DD DSN='**IDMSLIB**',DISP=SHR 
//*
```
## <span id="page-28-0"></span>B.2. Procedures Library

This library consists of prototype JCL procedures.

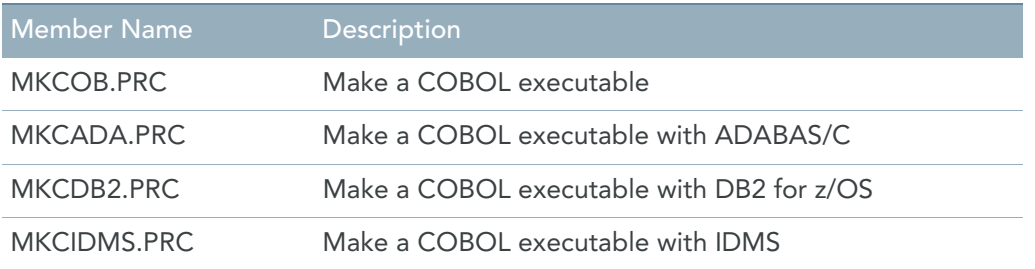

Note: The database procedures will be available only if the respective database interfaces have been purchased and installed.

### MKCOB Procedure

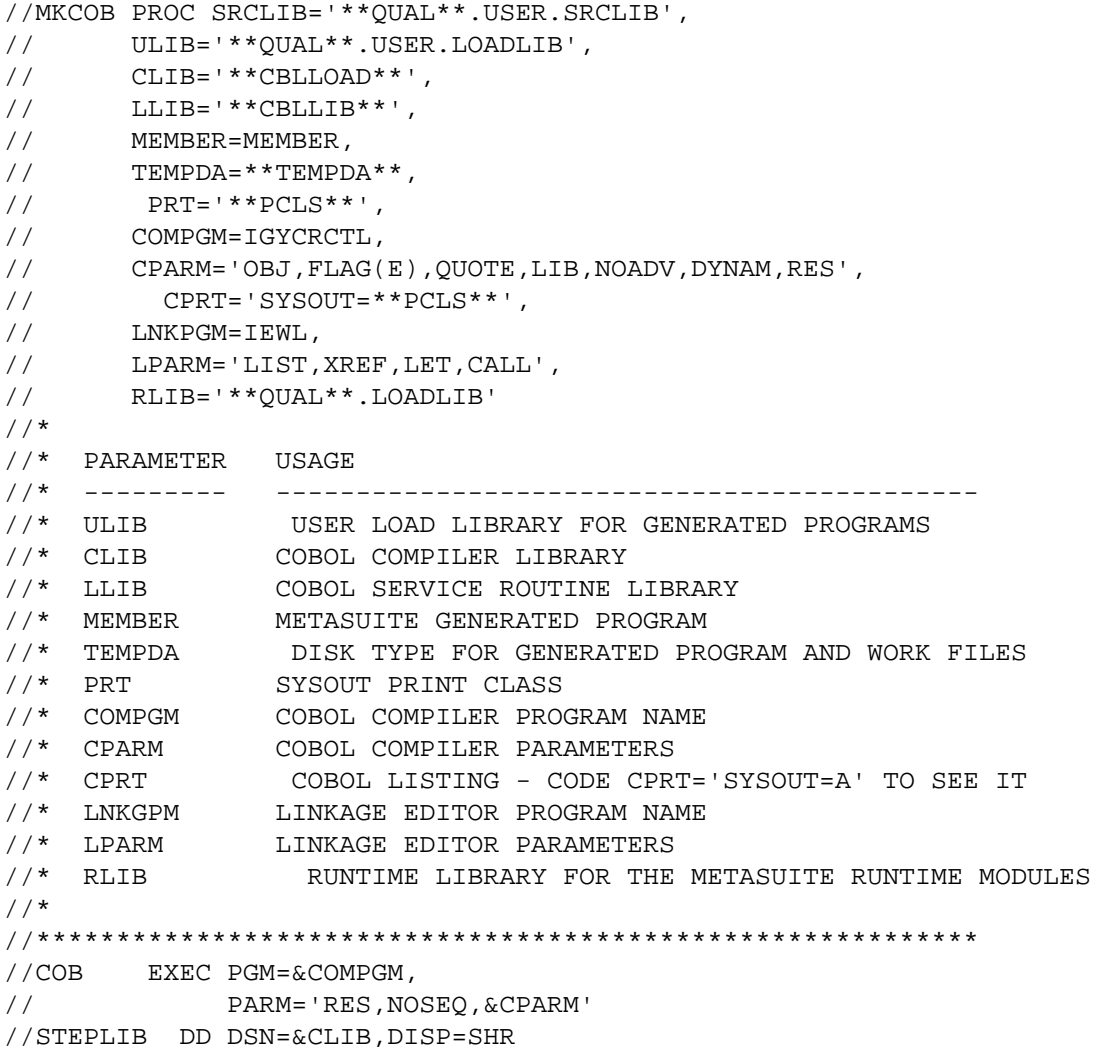

```
//SYSTERM DD SYSOUT=&PRT 
//SYSPRINT DD &CPRT 
//SYSUT1 DD DSN=&&SYSUT1,UNIT=&TEMPDA,SPACE=(460,(700,100)) 
//SYSUT2 DD DSN=&&SYSUT2,UNIT=&TEMPDA,SPACE=(460,(700,100)) 
//SYSUT3 DD DSN=&&SYSUT3,UNIT=&TEMPDA,SPACE=(460,(700,100)) 
//SYSUT4 DD DSN=&&SYSUT4,UNIT=&TEMPDA,SPACE=(460,(700,100)) 
//SYSUT5 DD DSN=&&SYSUT5,UNIT=&TEMPDA,SPACE=(460,(700,100)) 
//SYSUT6 DD DSN=&&SYSUT6,UNIT=&TEMPDA,SPACE=(460,(700,100)) 
//SYSUT7 DD DSN=&&SYSUT7,UNIT=&TEMPDA,SPACE=(460,(700,100)) 
//SYSLIN DD DSN=&&LOADSET,DISP=(MOD,PASS),UNIT=&TEMPDA, 
// SPACE=(80,(500,100)) 
//SYSIN DD DSN=&SRCLIB(&MEMBER),DISP=(SHR) 
//LKED EXEC PGM=&LNKPGM,COND=(5,LT,COB),REGION=2048K, 
// PARM='&LPARM' 
//SYSLIN DD DSN=&&LOADSET,DISP=(OLD,DELETE) 
//SYSLMOD DD DSN=&ULIB(&MEMBER),DISP=SHR 
//SYSLIB DD DSN=&LLIB,DISP=SHR 
// DD DSN=&RLIB,DISP=SHR 
// DD DSN=&ULIB,DISP=SHR 
//SYSUT1 DD UNIT=&TEMPDA,SPACE=(1024,(50,20)) 
//SYSPRINT DD SYSOUT=&PRT
```
#### MKCADA Procedure

```
//MKCADA PROC SRCLIB='**QUAL**.USER.SRCLIB', 
// ULIB='**QUAL**.USER.LOADLIB', 
// CLIB='**CBLLOAD**', 
// LLIB='**CBLLIB**', 
// MEMBER='CBLPGM', 
// TEMPDA=**TEMPDA**, 
// PRT='**PCLS**', 
// COMPGM=IGYCRCTL, 
// CPARM='OBJ,FLAG(E),QUOTE,LIB,NOADV,XREF,DYNAM,RES', 
// CPRT='SYSOUT=**PCLS**', 
// LNKPGM=IEWL, 
// LPARM='LIST,XREF,LET,CALL', 
// RLIB='**QUAL**.LOADLIB' 
//* 
//* PARAMETER USAGE 
//* --------- -------------------------------------------- 
//* ULIB USER LOAD LIBRARY FOR GENERATED PROGRAMS 
//* CLIB COBOL COMPILER LIBRARY 
//* LLIB COBOL SERVICE ROUTINE LIBRARY 
//* MEMBER METASUITE GENERATED PROGRAM 
//* TEMPDA DISK TYPE FOR GENERATED PROGRAM AND WORK FILES 
//* PRT SYSOUT PRINT CLASS 
//* COMPGM COBOL COMPILER PROGRAM NAME 
//* CPARM COBOL COMPILER PARAMETERS 
//* CPRT COBOL LISTING - CODE CPRT='SYSOUT=A' TO SEE IT 
//* LNKGPM LINKAGE EDITOR PROGRAM NAME 
//* LPARM LINKAGE EDITOR PARAMETERS 
//* RLIB RUNTIME LIBRARY FOR THE METASUITE RUNTIME MODULES 
//* 
//*********************************************************** 
//COB EXEC PGM=&COMPGM, 
// PARM='RES,NOSEQ,&CPARM'
```

```
//STEPLIB DD DSN=&CLIB,DISP=SHR 
//SYSTERM DD SYSOUT=&PRT 
//SYSPRINT DD &CPRT 
//SYSUT1 DD DSN=&&SYSUT1,UNIT=&TEMPDA,SPACE=(460,(700,100)) 
//SYSUT2 DD DSN=&&SYSUT2,UNIT=&TEMPDA,SPACE=(460,(700,100)) 
//SYSUT3 DD DSN=&&SYSUT3,UNIT=&TEMPDA,SPACE=(460,(700,100)) 
//SYSUT4 DD DSN=&&SYSUT4,UNIT=&TEMPDA,SPACE=(460,(700,100)) 
//SYSUT5 DD DSN=&&SYSUT5,UNIT=&TEMPDA,SPACE=(460,(700,100)) 
//SYSUT6 DD DSN=&&SYSUT6,UNIT=&TEMPDA,SPACE=(460,(700,100)) 
//SYSUT7 DD DSN=&&SYSUT7,UNIT=&TEMPDA,SPACE=(460,(700,100)) 
//SYSLIN DD DSN=&&LOADSET,DISP=(MOD,PASS),UNIT=&TEMPDA, 
// SPACE=(80,(500,100)) 
//SYSIN DD DSN=&SRCLIB(&MEMBER),DISP=(SHR) 
//LKED EXEC PGM=&LNKPGM,COND=(5,LT,COB),REGION=2048K, 
// PARM='&LPARM' 
//SYSLIN DD DSN=&&LOADSET,DISP=(OLD,DELETE) 
//SYSLMOD DD DSN=&ULIB(&MEMBER),DISP=SHR 
//SYSLIB DD DSN=&LLIB,DISP=SHR 
// DD DSN=&RLIB,DISP=SHR 
// DD DSN=&ULIB,DISP=SHR 
//ADALIB DD DSN=&ADALIB,DISP=SHR 
//SYSUT1 DD UNIT=&TEMPDA,SPACE=(1024,(50,20)) 
//SYSPRINT DD SYSOUT=&PRT
```
#### MKCDB2 Procedure

```
//MKCDB2 PROC RLIB='**QUAL**.LOADLIB', 
// SRCLIB='**QUAL**.SRCLIB', 
// ULIB='**QUAL*.USER.LOADLIB', 
// CLIB='**CBLLOAD**', 
// LLIB='**CBLLIB**', 
// DB2LIB='**DB2LIB**', 
// DB2RMLIB='**DB2RMLIB**', 
// MEMBER=MEMBER, 
// TEMPDA=**TEMPDA**, 
// PRT='**PCLS**', 
// PCPARM='HOST(COBOL),QUOTE,APOSTSQL,ST
SQL(NO),DATE(ISO),TIME(ISO)', 
// PCBLKS=500, 
// COMPGM=IGYCRCTL, 
// CPARM='OBJ,FLAG(E),QUOTE,LIB,NOADV,DYNAM,RES', 
// CPRT='SYSOUT=**PCLS**', 
// LNKPGM=IEWL, 
// LPARM='LIST,XREF,LET,CALL'
//* 
//* DB2 PRECOMPILE, COMPILE, AND LINK
//* 
//* PARAMETER USAGE 
//* --------- -------------------------------------------- 
//* RLIB METASUITE SYSTEM LOAD LIBRARY 
//* ULIB USER LOAD LIBRARY FOR GENERATED PROGRAMS 
//* CODE ULIB='&&TEMPLIB' FOR AD-HOC PROGRAM REQUESTS 
//* CLIB COBOL COMPILER LIBRARY 
//* LLIB COBOL LINK-EDIT SYSLIB 
//* DB2LIB DB2 SYSTEM LOAD LIBRARY 
//* DB2LIB2 OPTIONAL SECOND DB2 SYSTEM LOAD LIBRARY
```

```
//* DBRMLIB DB2 SYSTEM DBRM LIBRARY 
//* MEMBER GENERATED PROGRAM 
//* TEMPDA DISK TYPE FOR GENERATED PROGRAM AND WORK FILES 
//* PRT SYSOUT PRINT CLASS 
//* PCPARM DB2 PRECOMPILER PARAMETERS 
//* PCBLKS DB2 PRECOMPILER WORK FILE BLOCKS 
//* COMPGM COBOL COMPILER PROGRAM NAME 
//* CPARM COBOL COMPILER PARAMETERS 
//* CPRT COBOL LISTING - CODE CPRT='SYSOUT=A' TO SEE IT 
//* LNKGPM LINKAGE EDITOR PROGRAM NAME 
//* LPARM LINKAGE EDITOR PARAMETERS 
//* 
//* ADDITIONAL REQUIRED DATASETS 
//* 
//* DATASET USAGE 
//* --------- -------------------------------------------- 
//* 
//* LKED.SYSIN LINKAGE EDITOR CONTROL COMMAND INPUT FILE. THIS 
//* MUST CONTAIN THE FOLLOWING STATEMENTS: 
//* 
//* INCLUDE DB2LIB(DSNELI) 
//* NAME **CBLPGM**(R)//* 
//PRECMP EXEC PGM=DSNHPC, 
// PARM='&PCPARM' 
//DBRMLIB DD DSN=&DB2RMLIB(&MEMBER),DISP=SHR 
//STEPLIB DD DSN=&DB2LIB,DISP=SHR 
//SYSCIN DD DSN=&&DSNHOUT,DISP=(MOD,PASS),UNIT=&TEMPDA, 
// SPACE=(800,(500,500)) 
//SYSPRINT DD SYSOUT=&PRT 
//SYSLIB DD DUMMY 
//SYSUT1 DD DSN=&&SYSUT1,UNIT=&TEMPDA,SPACE=(800,(&PCBLKS,&PCBLKS)) 
//SYSUT2 DD DSN=&&SYSUT2,UNIT=&TEMPDA,SPACE=(800,(&PCBLKS,&PCBLKS)) 
//SYSTERM DD SYSOUT=&PRT 
//SYSIN DD DSN=&SRCLIB(&MEMBER),DISP=(SHR) 
//COB EXEC PGM=&COMPGM,COND=(5,LT,PRECMP),
// PARM='RES,NOSEQ,&CPARM' 
//STEPLIB DD DSN=&CLIB,DISP=SHR 
//SYSTERM DD SYSOUT=&PRT 
//SYSPRINT DD &CPRT 
//SYSUT1 DD DSN=&&SYSUT1,UNIT=&TEMPDA,SPACE=(460,(700,100)) 
//SYSUT2 DD DSN=&&SYSUT2,UNIT=&TEMPDA,SPACE=(460,(700,100)) 
//SYSUT3 DD DSN=&&SYSUT3,UNIT=&TEMPDA,SPACE=(460,(700,100)) 
//SYSUT4 DD DSN=&&SYSUT4,UNIT=&TEMPDA,SPACE=(460,(700,100)) 
//SYSUT5 DD DSN=&&SYSUT5,UNIT=&TEMPDA,SPACE=(460,(700,100)) 
//SYSUT6 DD DSN=&&SYSUT6,UNIT=&TEMPDA,SPACE=(460,(700,100)) 
//SYSUT7 DD DSN=&&SYSUT7,UNIT=&TEMPDA,SPACE=(460,(700,100)) 
//SYSLIN DD DSN=&&LOADSET,DISP=(MOD,PASS),UNIT=&TEMPDA, 
// SPACE=(80,(500,100)) 
//SYSIN DD DSN=&&DSNHOUT,UNIT=&TEMPDA,DISP=(OLD,DELETE) 
//LKED EXEC PGM=&LNKPGM,COND=(5,LT,COB),REGION=2048K, 
// PARM='&LPARM' 
//SYSLIN DD DSN=&&LOADSET,DISP=(OLD,DELETE) 
// DD DDNAME=SYSIN 
//SYSLMOD DD DSN=&ULIB(&MEMBER),DISP=SHR 
//SYSLIB DD DSN=&LLIB,DISP=SHR 
// DD DSN=&DB2LIB,DISP=SHR 
// DD DSN=&RLIB,DISP=SHR 
//DB2LIB DD DSN=&DB2LIB,DISP=SHR
```

```
//SYSUT1 DD UNIT=&TEMPDA,SPACE=(1024,(50,20)) 
//SYSPRINT DD SYSOUT=&PRT
```
#### MKCIDMS Procedure

```
//MKCIDMS PROC SRCLIB='**QUAL**.SOURCE',
// ULIB='**QUAL**.USER.LOAD',
// CLIB='**CBLLOAD**',
// LLIB='**CBLLIB**',
// IDMSLIB='**IDMSLIB**',
// MEMBER=MEMBER,
\begin{array}{cc} \text{ } // \end{array}// PRT='**PCLS**',
// COMPGM=IGYCRCTL, 
// CPARM='OBJ,FLAG(E),QUOTE,LIB,NOADV,DYNAM,RES', 
// CPRT='SYSOUT=**PCLS**',
// LNKPGM=IEWL, 
// LPARM='LIST,XREF,LET,CALL', 
// RLIB='**QUAL**.LOADLIB'
//* 
//* PARAMETER USAGE 
//* --------- -------------------------------------------- 
//* ULIB USER LOAD LIBRARY FOR GENERATED PROGRAMS 
//* CLIB COBOL COMPILER LIBRARY 
//* LLIB COBOL LINK-EDIT SYSLIB 
//* IDMSLIB IDMS SYSTEM LOAD LIBRARY 
//* MEMBER GENERATED PROGRAM 
//* TEMPDA DISK TYPE FOR GENERATED PROGRAM AND WORK FILES 
//* SPBLKS NUMBER OF BLOCKS FOR GENERATOR SPOOL FILES 
//* PRT SYSOUT PRINT CLASS 
//* COMPGM COBOL COMPILER PROGRAM NAME 
//* CPARM COBOL COMPILER PARAMETERS 
//* CPRT COBOL LISTING - CODE CPRT='SYSOUT=A' TO SEE IT 
//* CPRT     COBOL LISTING – CODE CPRT=<br>//* LNKGPM     LINKAGE EDITOR PROGRAM NAME<br>//* LPARM     LINKAGE EDITOR PARAMETERS
              LINKAGE EDITOR PARAMETERS
//* RLIB RUNTIME LIBRARY FOR METASUITE RUNTIME MODULES 
//* 
//* ADDITIONAL REQUIRED DATASETS 
//* 
//* DATASET USAGE 
//* --------- -------------------------------------------- 
//* LKED.SYSIN LINKAGE EDITOR CONTROL COMMAND INPUT FILE. THIS 
//* MUST CONTAIN THE FOLLOWING STATEMENT: 
//* 
//* INCLUDE IDMSLIB(IDMS,IDMSCANC) 
//* 
//* IF DESIRED, THE NAME OF THE IDMSOPTI MODULE MAY 
//* BE ADDED TO THE LIST OF NAMES. 
//* 
//COB EXEC PGM=&COMPGM, 
// PARM='RES,NOSEQ,&CPARM' 
//STEPLIB DD DSN=&CLIB,DISP=SHR 
//SYSTERM DD SYSOUT=&PRT 
//SYSPRINT DD &CPRT 
//SYSUT1 DD DSN=&&SYSUT1,UNIT=&TEMPDA,SPACE=(460,(700,100)) 
//SYSUT2 DD DSN=&&SYSUT2,UNIT=&TEMPDA,SPACE=(460,(700,100))
```

```
//SYSUT3 DD DSN=&&SYSUT3,UNIT=&TEMPDA,SPACE=(460,(700,100)) 
//SYSUT4 DD DSN=&&SYSUT4,UNIT=&TEMPDA,SPACE=(460,(700,100)) 
//SYSUT5 DD DSN=&&SYSUT5,UNIT=&TEMPDA,SPACE=(460,(700,100)) 
//SYSUT6 DD DSN=&&SYSUT6,UNIT=&TEMPDA,SPACE=(460,(700,100)) 
//SYSUT7 DD DSN=&&SYSUT7,UNIT=&TEMPDA,SPACE=(460,(700,100)) 
//SYSLIN DD DSN=&&LOADSET,DISP=(MOD,PASS),UNIT=&TEMPDA, 
// SPACE=(80,(500,100)) 
//SYSIN DD DSN=&SRCLIB(&MEMBER),DISP=(SHR) 
//LKED EXEC PGM=&LNKPGM,COND=(5,LT),REGION=2048K, 
// PARM='&LPARM' 
//SYSLIN DD DSN=&&LOADSET,DISP=(OLD,DELETE) 
// DD DDNAME=SYSIN 
//SYSLMOD DD DSN=&ULIB(&MEMBER),DISP=SHR 
//SYSLIB DD DSN=&LLIB,DISP=SHR 
// DD DSN=&RLIB,DISP=SHR 
// DD DSN=&ULIB,DISP=SHR 
//IDMSLIB DD DSN=&IDMSLIB,DISP=SHR 
//SYSUT1 DD UNIT=&TEMPDA,SPACE=(1024,(50,20)) 
//SYSPRINT DD SYSOUT=&PRT
```
### <span id="page-33-0"></span>B.3. MetaSuite Source Library

This library includes the source code for runtime support modules of the MetaSuite system. These are supplied in the event that it becomes necessary to recompile the support modules due to changes in your environment (a new release of the COBOL compiler might require the recompilation).

### MetaSuite Runtime Modules

Use a File Transfer Program (FTP) to copy the MetaSuite runtime source code (all the .cbl files) from the MetaSuite\GENSz\_zOS\SYSTEM folder into the MetaSuite source library.

Note: If your COBOL compiler does not support Unicode (i.e., the Unicode functions "display-of" and "national-of" with the option "second argument" to provide a code page (for example 1208 to do the conversion to or from UTF-8)), some runtime programs can not be compiled.

## <span id="page-34-0"></span>APPENDIX C Appendix C- Troubleshooting

This chapter describes some of the problems that may be encountered both when installing and when using MetaSuite.

### C.1. Installation

The most common cause of installation problems is that the runtime modules have been compiled with compiler options that are incompatible with the user's generated program.

### C.2. Compiler Options

The compiler options used to compile your user programs must exactly match the compiler options used for the MetaSuite runtime parameters. This problem can manifest itself in a number of different abends, the two most common being a S0C1 or a U519.

This is a common occurrence when your CPARM override is out of sync with the runtime module compiler parameters, as well as when you are trying to link to a user-written utility module which wasn't taken into consideration during the MetaSuite installation process. Programs must be recompiled and relinked so that all have compatible compiler options.

### C.3. Linker Options

Depending upon the default parameters for the editor at your site, you may need to make two modifications to the Link Edit parameters.

1. You may need to increase your link edit region size. Symptoms can be a variety of different error messages from the Linkage Editor and/or messages from the run step about the condition of the COBOL code. Messages in the run step will generally give the impression that something is wrong with the COBOL code. You can correct this problem by increasing the REGION size, as follows:

//GENEXEC EXEC MSproc,REGION.LKED=xxxxK,

and adding the following override statement:

// LPARM='SIZE=(y,z),LIST,XREF,LET,CALL'

where MSproc is the procedure name, xxxx is the new region size, and y,z are the size parameters for the load module.

**Note:** Consult with your Systems Programmer to determine the effectiveness of the above JCL Statements

for your program in your environment.

2. Your may need to increase the size of SYSUT1. A symptom of this problem might be that your jobs are abending with a B37 on the SYSUT1 data set. You can correct this problem by including the following override of SYSUT1 after the LKED.SYSLIB statements:

//LKED.SYSUT1 DD UNIT=DISK,SPACE=(3000,(100,50))

### C.4. COBOL Compiler

Depending upon the default parameters for the size of the load set file, you may abend in the compile step with a B37 on the &&LOADSET file. You can correct this problem by overriding the COBOL step SYSLIN statement as follows:

//COB.SYSLIN DD DSN=&&LOADSET,DISP=(,PASS), // UNIT=SYSDA,SPACE=(160,(10000,3000))

The above statement should be placed just prior to the Link Edit SYSLIB DD statements.

### C.5. JCL Region Size

The current version of MetaSuite requires 2048K to run. If you find that is insufficient, change the region size on your default job card. You can also specify the REGION parameter in your job card information if you are building your own JCL.

### C.6. Installation Abends and Errors

During installation testing, it is not uncommon to have installation mistakes show up as errors or abends. The following is a list of the known types of abends encountered during installation.

#### SCO1

If the abend occurs in the RUN step of the first MetaSuite job that you are trying to execute, this usually means that the \*\*CPARM\*\* for the procedures and the runtime modules are out of sync. It can also mean that the \*\*CPARM\*\* parameters are in conflict with the link edit parameters (NORES compiler option and NCAL link edit option for the runtime modules).

## APPENDIX D

# Appendix D - System Messages and Return Codes

There are two kinds of ABENDs that you may encounter; system abends and user abends. The system abends that we have listed here are a brief attempt to cover the most commonly encountered abends. More general information can be found on all such IBM messages in their System Messages and Codes manual.

If the list of probable causes does not help you resolve your problem, take the steps listed below to generate more diagnostic information.

If you are still unable to resolve your problem, call IKAN Solutions Technical Support.

Please have the following information available for the technician:

- JCL used to run the program
- MDL, or Dictionary DDL (whichever is appropriate)
- MXL, which is another name for the MetaSuite's 4GL language
- Use the proc override CPRT='SYSOUT=\*' in order to force a COBOL listing
- COBOL listing with the MAP,LIST (COBOL II) compiler options in effect (add these to the CPARM proc override, remembering to repeat all the default options as well)
- Complete Job output, from the JES log right down to the actual dump.

Keep in mind that you should review all of your SYSOUT before calling for technical assistance. For example, an apparent problem in your RUN step might actually be only a symptom of a problem in the LKED (link edit) step. Many times the solution is pointed out for you in the JES log.

### D.1. System Abends

Starred (\*\*) information indicates the most usual cause for a given abend.

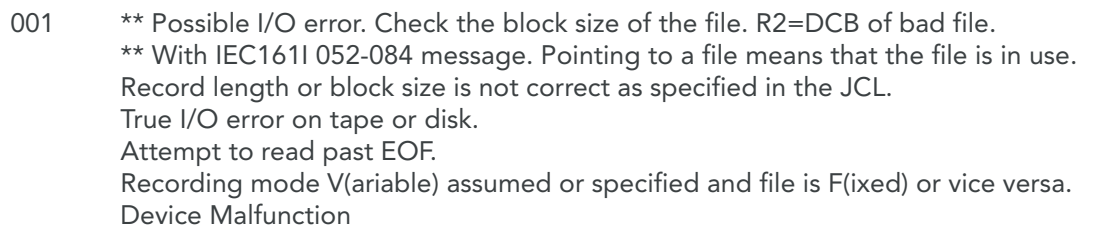

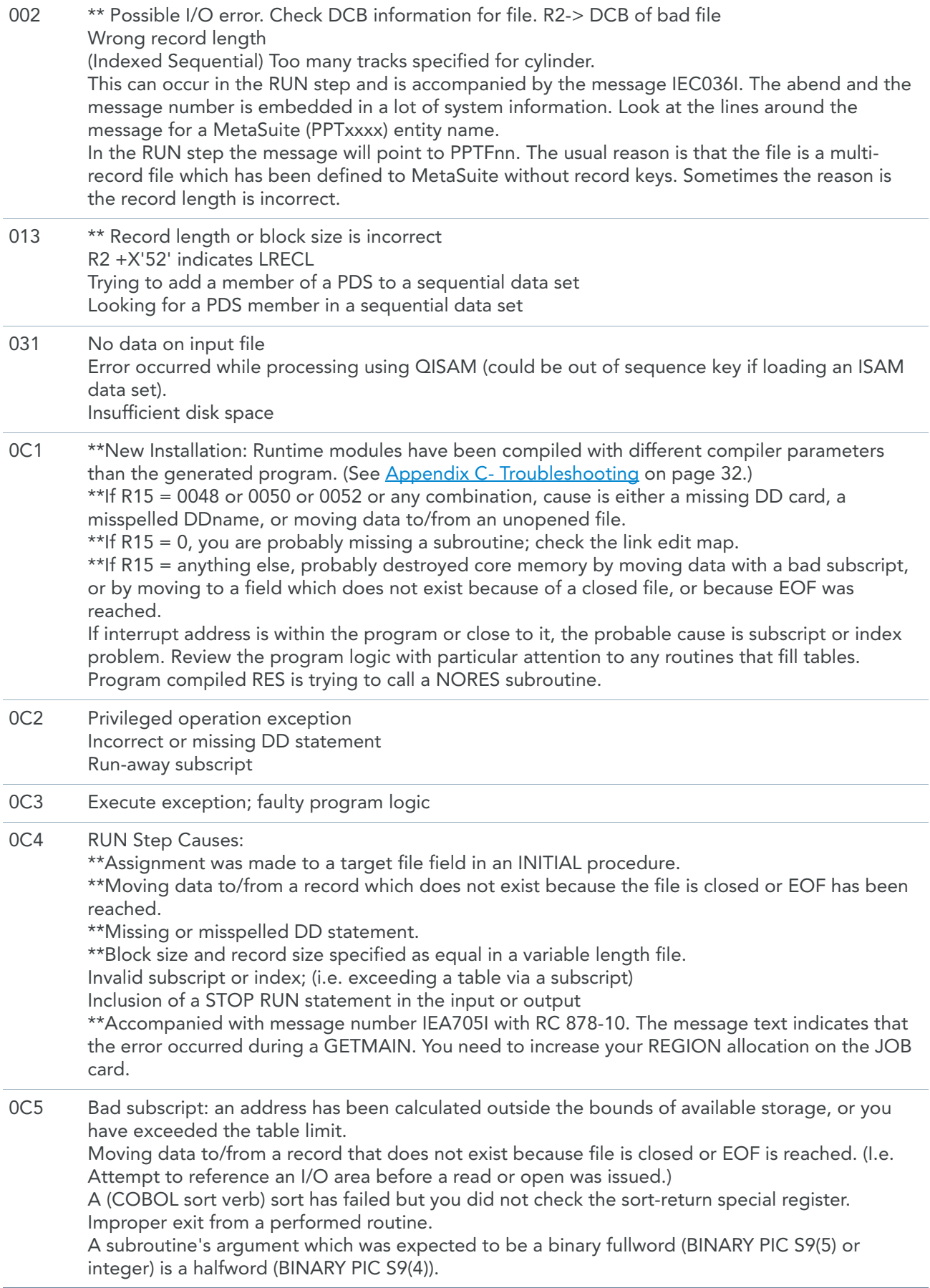

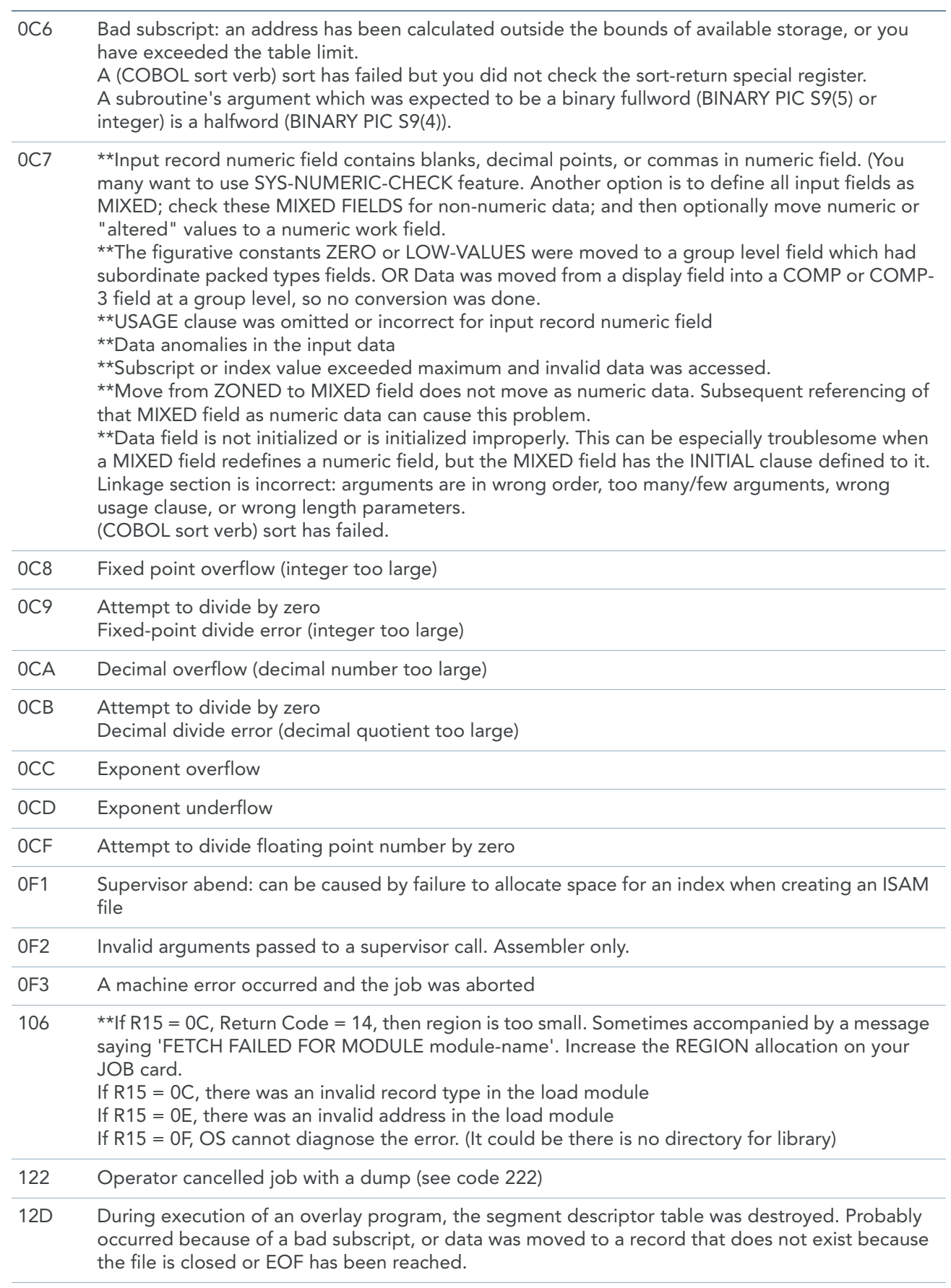

137 Error at the end of volume of magnetic tape

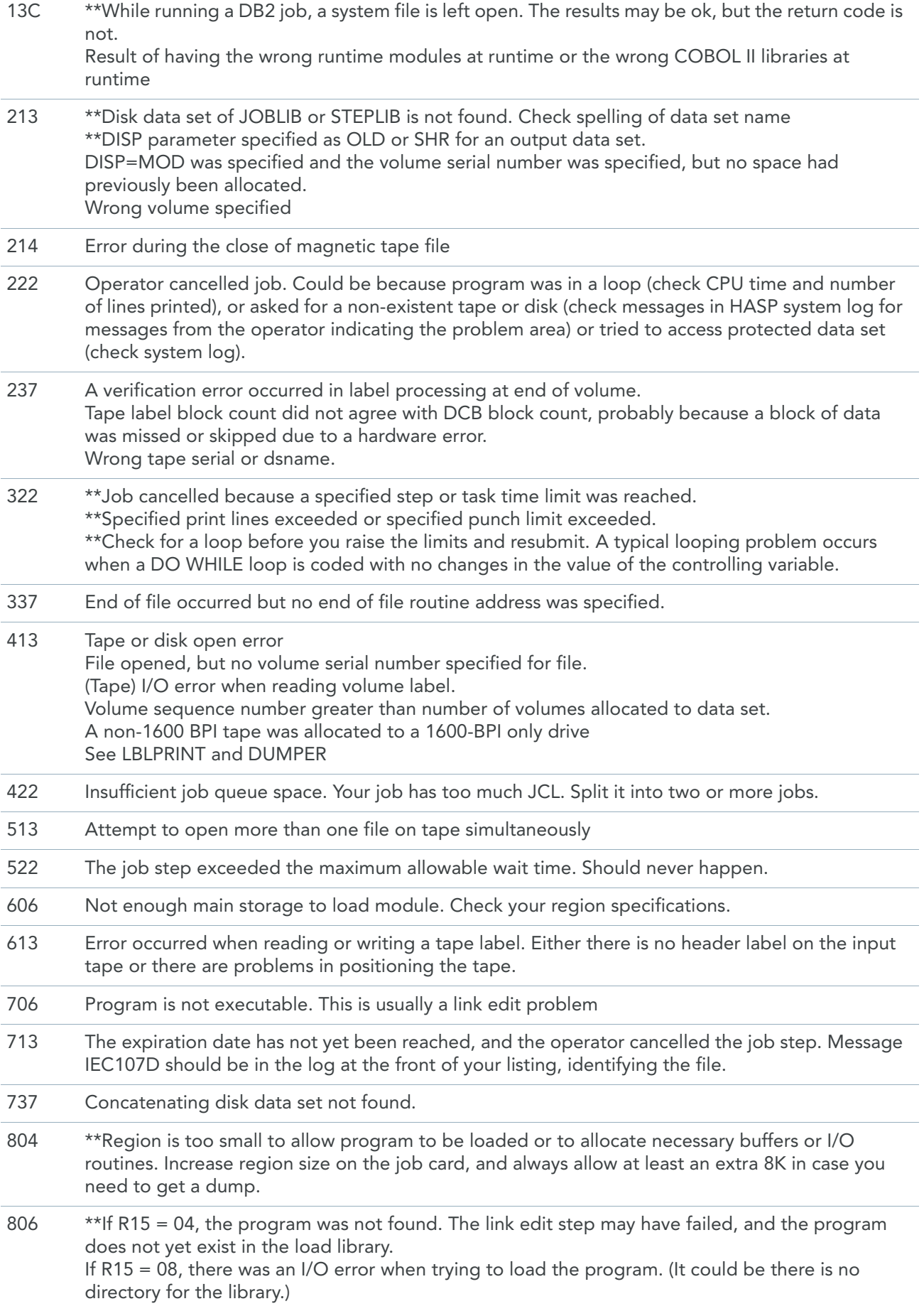

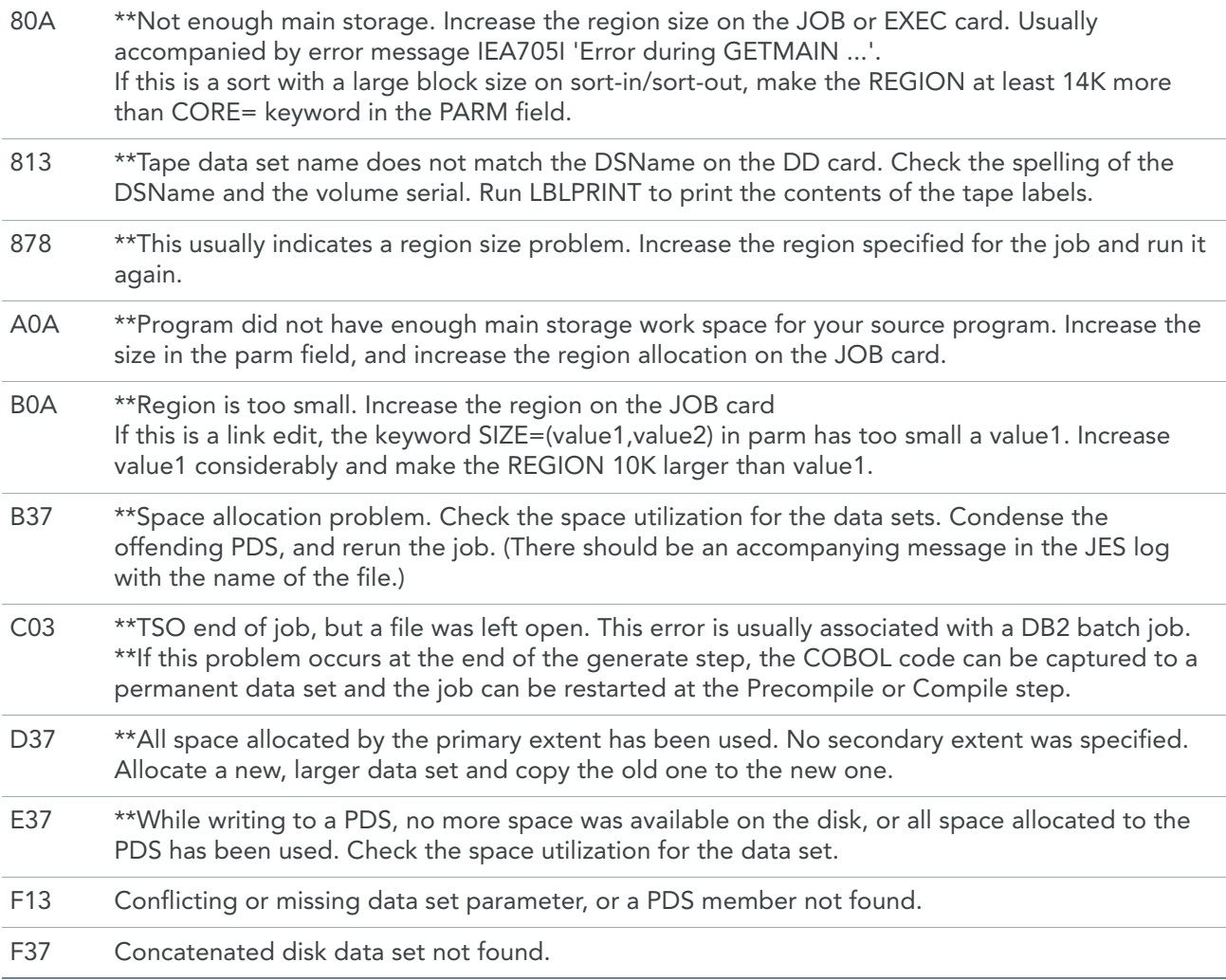

## D.2. System Abends

Starred (\*\*) information indicates the most usual cause for a given abend.

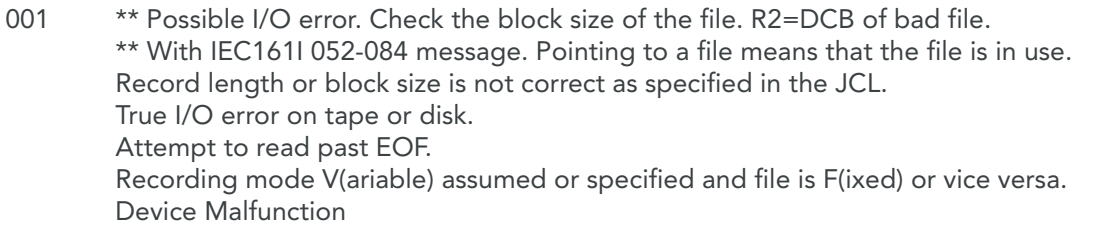

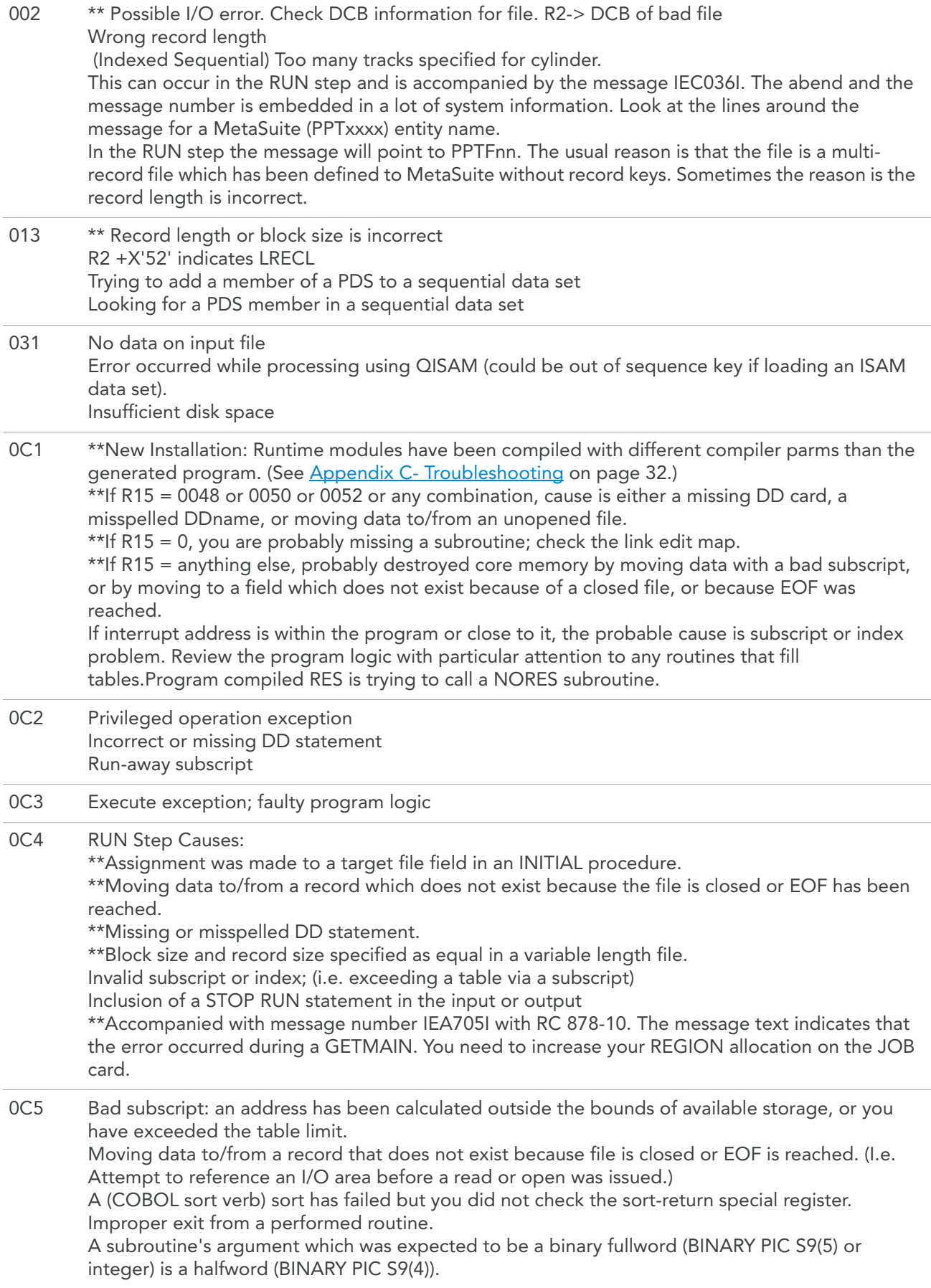

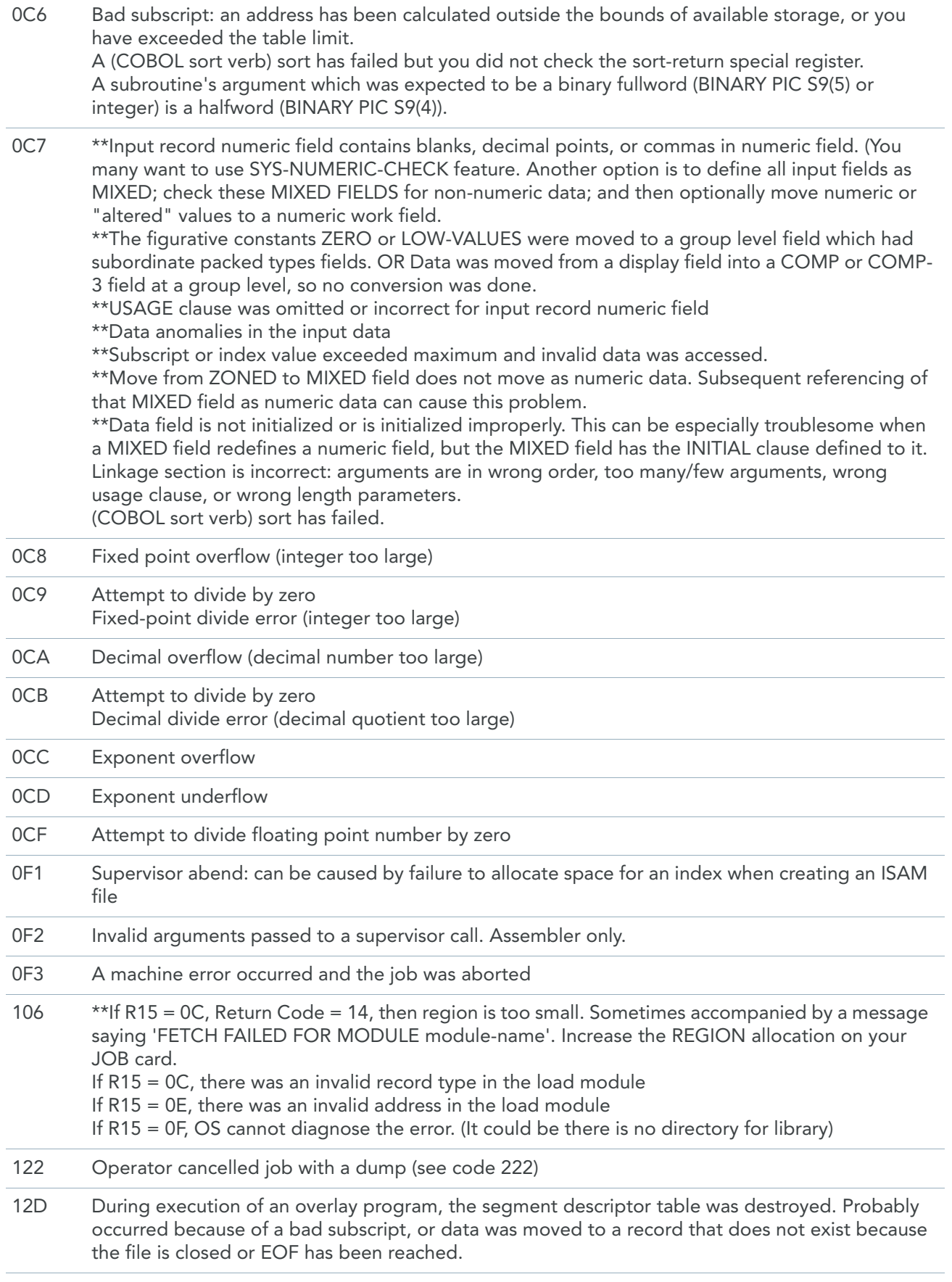

137 Error at the end of volume of magnetic tape

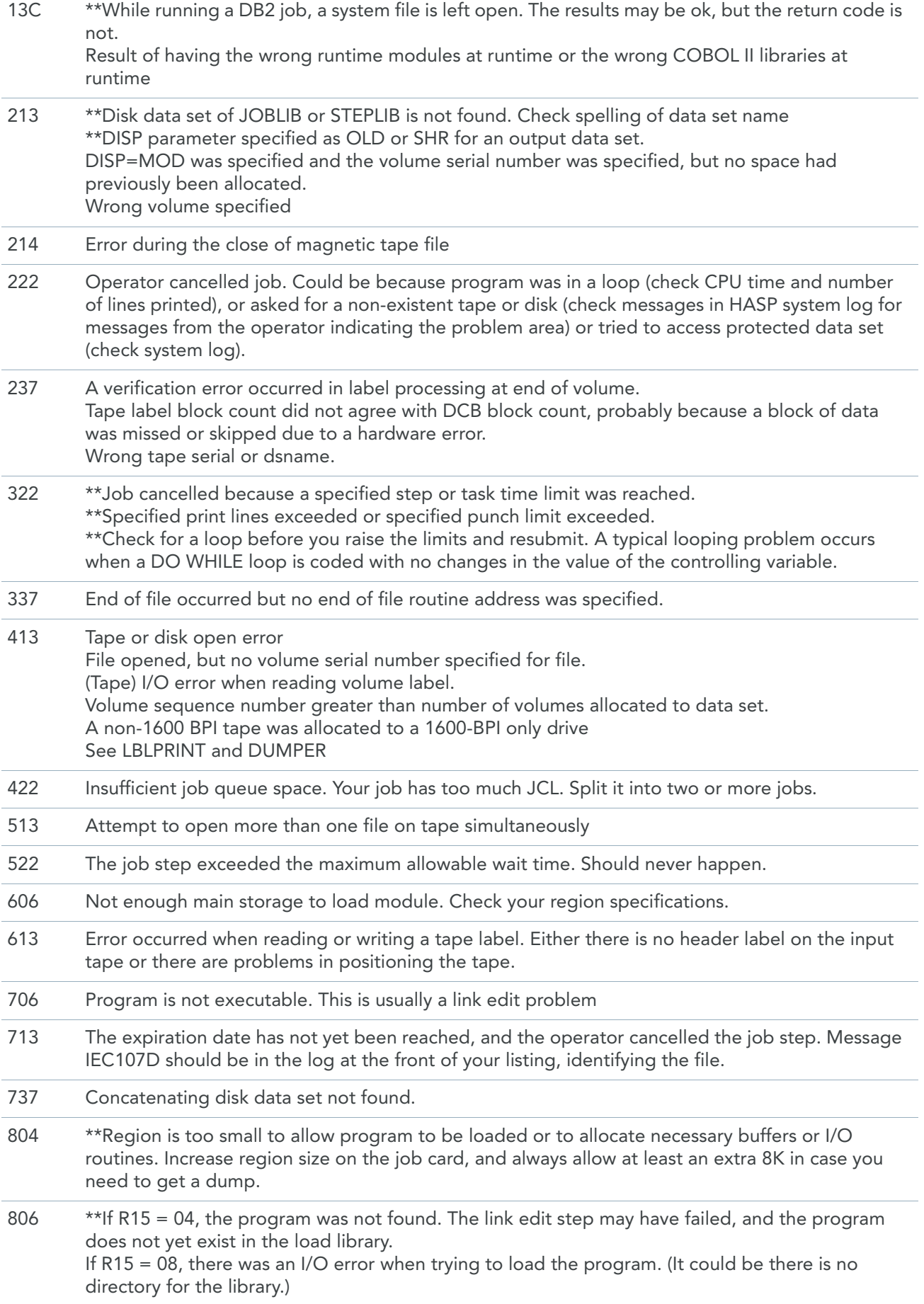

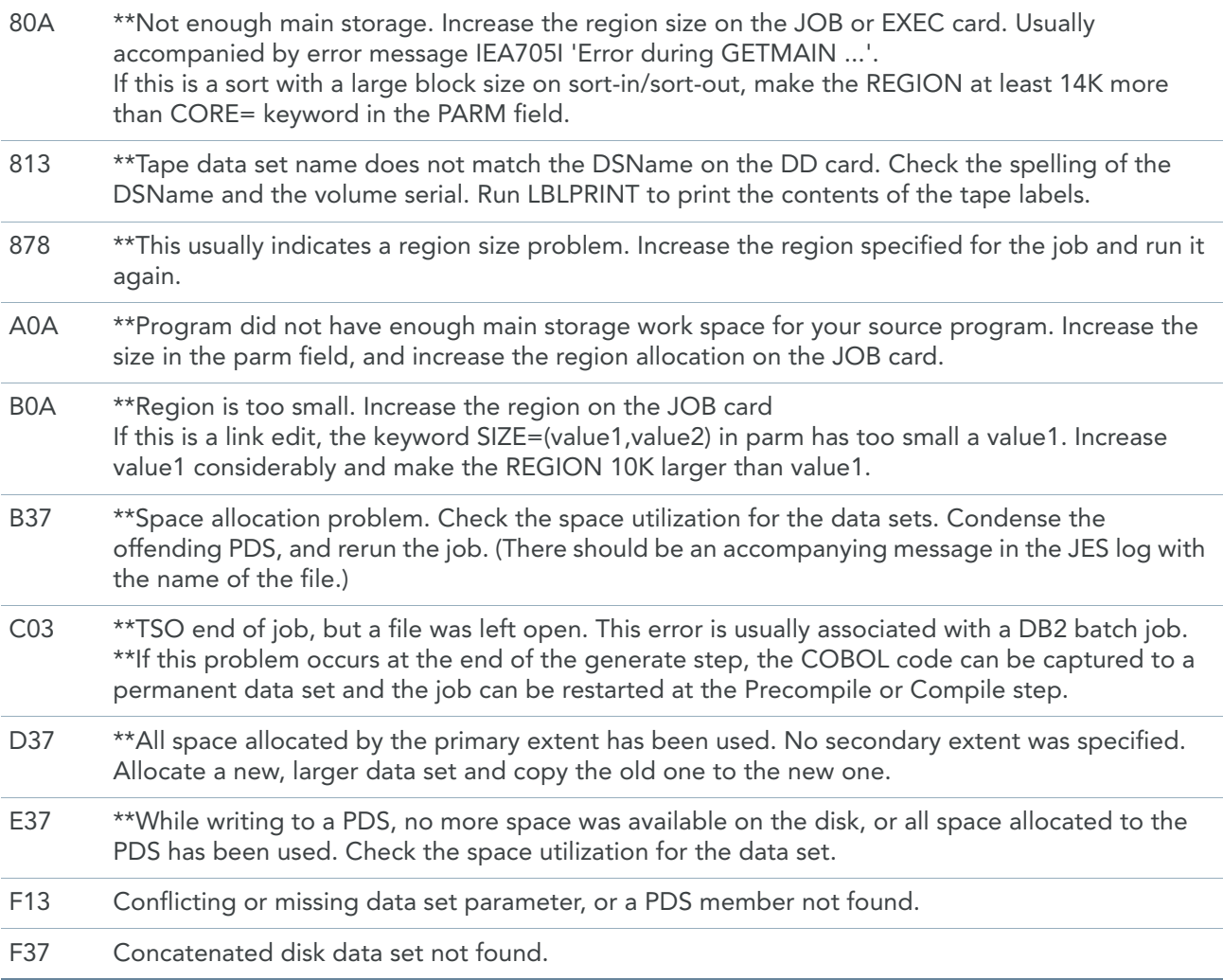

## D.3. User Abends

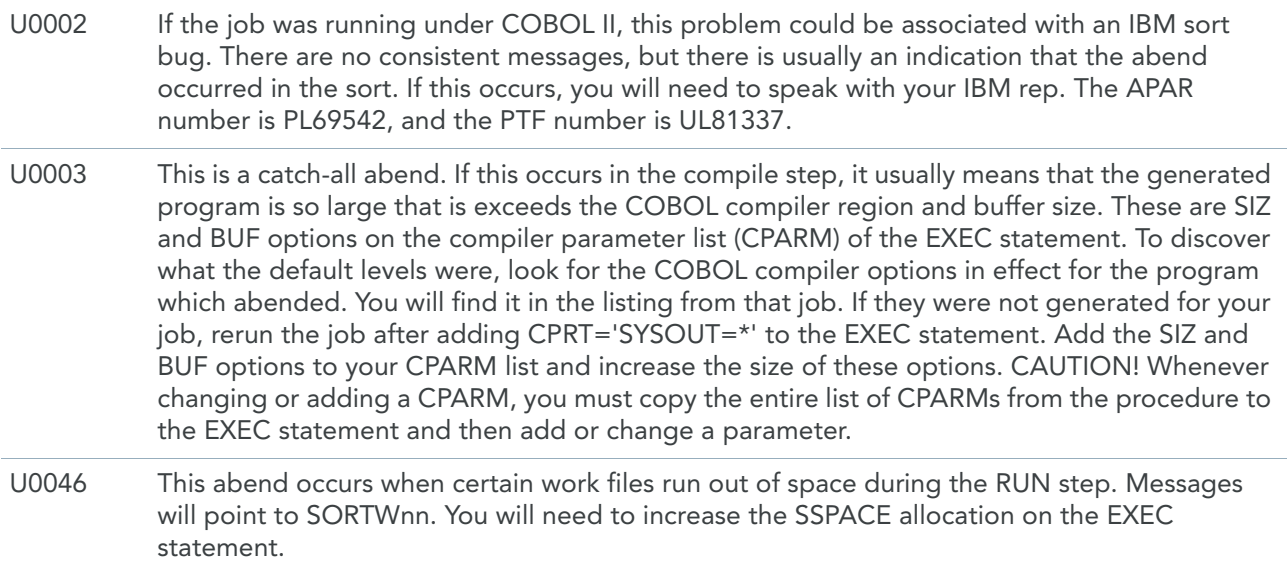

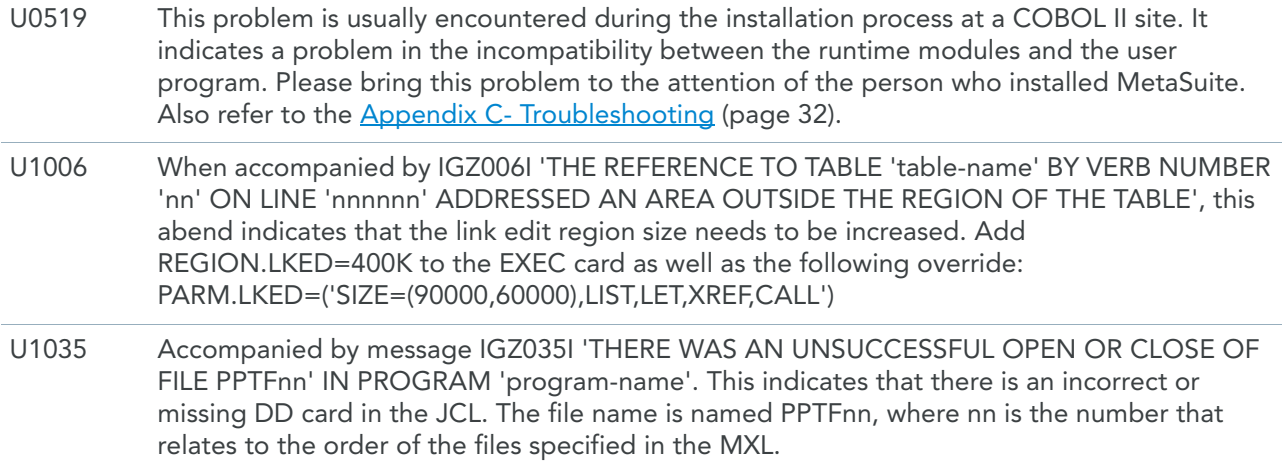